# **ESCUELA POLITÉCNICA NACIONAL**

# **FACULTAD DE INGENIERÍA ELECTRÍCA Y ELECTRÓNICA**

# **DESARROLLO DE SOFTWARE PARA LAS PRÁCTICAS VIRTUALES DEL LABORATORIO DE SENSORES Y TRANDUCTORES**

**IMPLEMENTACIÓN DE DOS PRÁCTICAS VIRTUALES PARA EL LABORATORIO DE SENSORES Y TRANSDUCTORES RELACIONADOS CON LA VARIABLE FLUJO MEDIANTE SOFTWARE INTERACTIVO**

**TRABAJO DE INTEGRACIÓN CURRICULAR PRESENTADO COMO REQUISITO PARA LA OBTENCIÓN DEL TÍTULO DE INGENIERO EN ELECTRÓNICA Y AUTOMATIZACIÓN**

**PAÚL SEBASTIAN JARRÍN VILLACRÉS**

**paul.jarrin@epn.edu.ec**

**DIRECTORA: ANA VERÓNICA RODAS BENALCAZAR, MBA**

**ana.rodas@epn.edu.ec**

**DMQ, octubre 2023**

### **CERTIFICACIONES**

<span id="page-1-0"></span>Yo, PAÚL SEBASTIAN JARRÍN VILLACRÉS declaro que el trabajo de integración curricular aquí descrito es de mi autoría; que no ha sido previamente presentado para ningún grado o calificación profesional; y, que he consultado las referencias bibliográficas que se incluyen en este documento.

### **PAÚL SEBASTIAN JARRÍN VILLACRÉS**

Certifico que el presente trabajo de integración curricular fue desarrollado por PAÚL SEBASTIAN JARRÍN VILLACRÉS, bajo mi supervisión.

> **ANA VERÓNICA RODAS BENALCÁZAR, MBA DIRECTOR**

# **DECLARACIÓN DE AUTORÍA**

<span id="page-2-0"></span>A través de la presente declaración, afirmamos que el trabajo de integración curricular aquí descrito, así como el (los) producto(s) resultante(s) del mismo, son públicos y estarán a disposición de la comunidad a través del repositorio institucional de la Escuela Politécnica Nacional; sin embargo, la titularidad de los derechos patrimoniales nos corresponde a los autores que hemos contribuido en el desarrollo del presente trabajo; observando para el efecto las disposiciones establecidas por el órgano competente en propiedad intelectual, la normativa interna y demás normas.

PAÚL SEBASTIAN JARRÍN VILLACRÉS

\_\_\_\_\_\_\_\_\_\_\_\_\_\_\_\_\_\_\_\_\_\_\_\_\_\_\_\_\_\_\_\_\_\_

ANA VERÓNICA RODAS BENALCÁZAR, MBA

\_\_\_\_\_\_\_\_\_\_\_\_\_\_\_\_\_\_\_\_\_\_\_\_\_\_\_\_\_\_\_\_\_\_

### **DEDICATORIA**

<span id="page-3-0"></span>El resultado de este trabajo de titulación dedico primeramente a Dios, quien ha estado de forma omnipresente siempre conmigo en todo momento, dándome fuerzas día tras día.

A mi mamita Noemí Villacrés, quien ha sido mi motor de seguir adelante y luchar cada día, quien me apoyado en cada una de mis decisiones, buenas o malas, mostrándome su amor de forma incondicional sin pedir nada a cambio. Gracias por enseñarme a ser perseverante en la vida y a no darme por vencido, por sacarme adelante ella sola, siendo todo para mí.

### **AGRADECIMIENTO**

<span id="page-4-0"></span>Agradezco a Dios por darme las fuerzas y sabiduría necesaria para llegar al final de mi carrera, por darme la mamita que tengo.

Agradezco a mi mamita Noemí Villacrés por cada consejo dado durante esta travesía, por no dejar que me de por vencido en cada semestre y darme su apoyo incondicional, a mi padre Segundo Jarrín quien me apoyado económicamente en mis estudios universitarios.

Agradezco a mi abuelita Rosita, quien siempre me tiene presente en sus oraciones, a mis tías Leidi, Mariela e Inés, que de una u otra manera han estado pendientes de mí, durante mis estudios.

Quiero agradecer de manera muy especial, a Yudelki, quien ha estado en mis buenos y malos momentos, quien me ha estado apoyando en mis últimos semestres, ayudándome a que sean más llevaderos y ayudándome a mejorar en muchos aspectos como persona.

Agradezco a mis amigos del ICB, Gabriel, Fernanda y especialmente a José quienes fueron mis primeros amigos cuando llegué a Quito y me brindaron su amistad. A mis amigos con los que me he llevado después de pandemia, Daniel, Santiago y especialmente a Wellington con quien hemos compartido varios momentos de alegrías y tristezas.

Finalmente deseo expresar mi más sincero agradecimiento a la Ing. María Fernanda Trujillo, quien ha sido mi principal asesor a lo largo de todo este proceso. Sus conocimientos y enseñanzas, así como su apoyo y dedicación incondicional han sido fundamental para llevar a cabo este trabajo.

### ÍNDICE DE CONTENIDO

<span id="page-5-0"></span>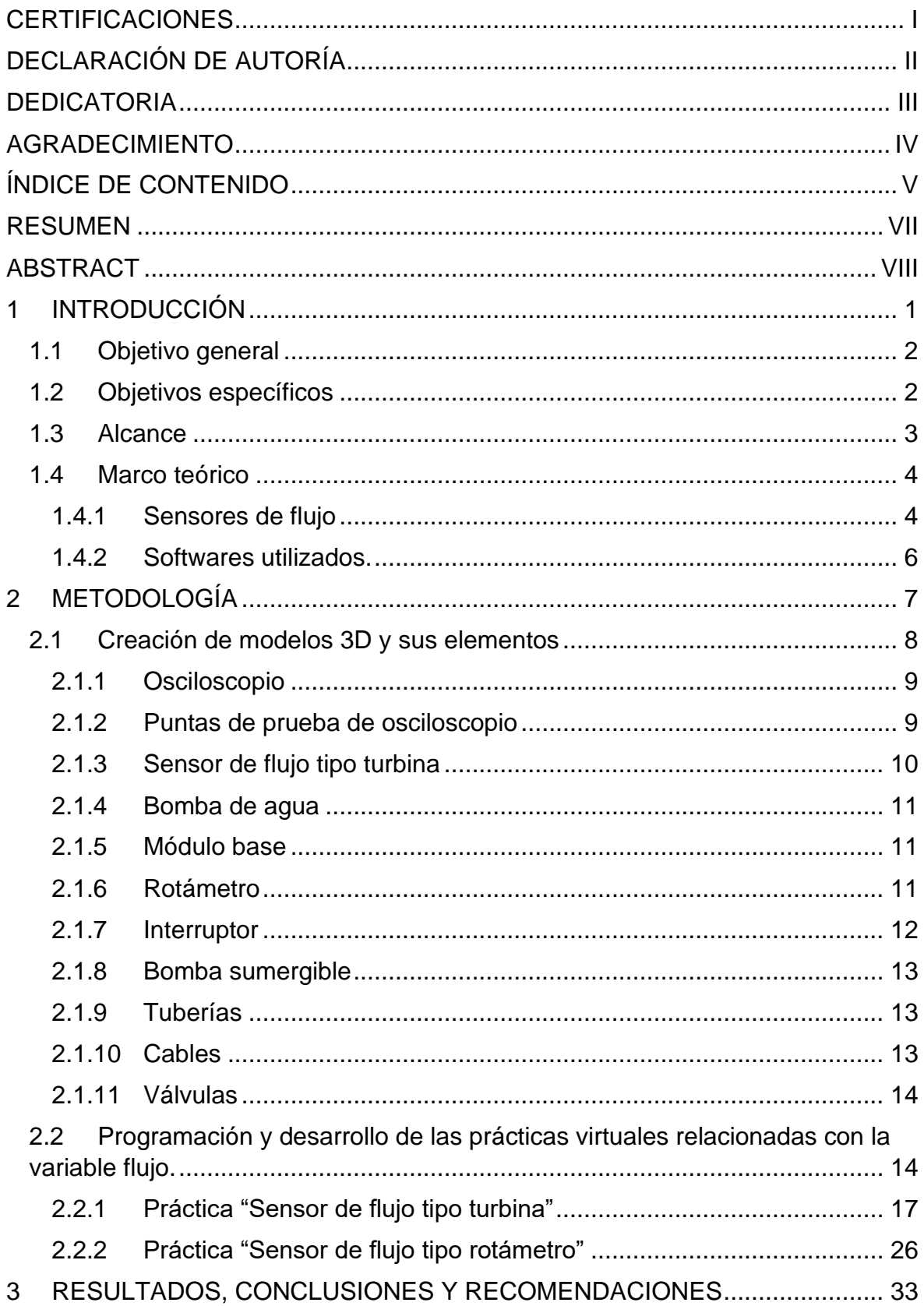

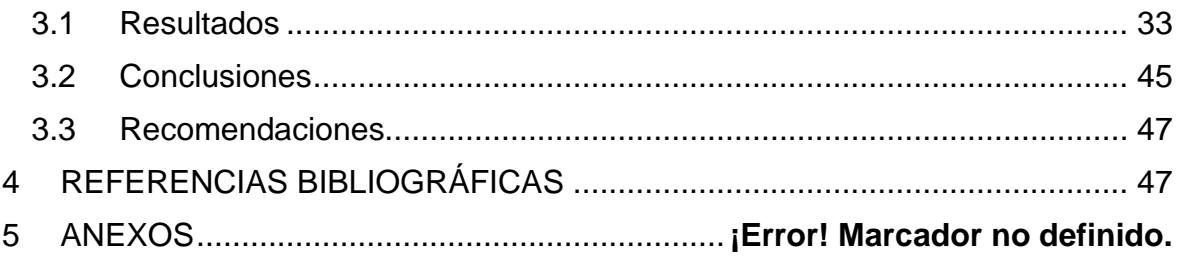

### **RESUMEN**

<span id="page-7-0"></span>El trabajo de titulación aquí expuesto muestra el desarrollo y el diseño de dos prácticas virtuales correspondientes a la materia de Sensores y Transductores, respecto a la variable flujo. Los sensores utilizados son el sensor de flujo tipo turbina y el de tipo rotámetro respectivamente. La primera mesa de trabajo contiene dos tanques conectados mediante tubería en donde está colocado el sensor de tipo turbina, mediante una bomba el líquido circula de un tanque al otro y una válvula controla el valor del caudal, esto se observa en la señal cuadrada mostrada en el osciloscopio. La segunda mesa de trabajo contiene un módulo, el cual mediante su activación hará que el líquido contenido en un recipiente salga por una tubería, pasando por el sensor de flujo tipo turbina y tipo rotámetro, observando como varía el caudal con la ayuda de una válvula. El modelado en 3D de los sensores y de los demás elementos necesarios para llevar a cabo la práctica se desarrollaron en Autodesk Inventor y Blender.

Para realizar la visualización de cada mesa de trabajo mediante una interfaz y que el estudiante pueda realizar la interacción con cada una de ellas de la manera más sencilla posible, se utilizó el motor de desarrollo gráfico Unity 3D, ya que es compatible con Blender y Autodesk Inventor, el cual, mediante programación y enlace con demás elementos, permiten la animación del funcionamiento de cada uno de los sensores.

**PALABRAS CLAVE:** sensores de flujo, caudal, Unity 3D, Inventor, Blender, práctica virtual, rotámetro, turbina.

### **ABSTRACT**

<span id="page-8-0"></span>This dissertation shows the development and design of two virtual practices corresponding to the subject of Sensors and Transducers, with respect to the flow variable. The sensors are the turbine type flow sensor, and the rotameter type respectively. The first worktable contains two tanks connected by pipe where the turbine type sensor is placed, through a pump the liquid circulates from one tank to the other and a valve controls the flow value which is seen in the square signal shown on the oscilloscope. The second worktable contains a module, by activating it will cause the liquid in a container to exit through a pipe, passing through the turbine and rotameter type flow sensor, observing how the flow varies with the help of a valve. 3D modeling of the sensors and other elements needed will be carry out and developed at Autodesk Inventor and Blender.

In order to have a visualization of each worktable through an interface and that the student can perform the interaction with each of them in the simplest way possible, the Unity 3D graphic development engine was used, as it is compatible with Blender and Autodesk Inventor, which by programming and linking with other elements, allow the animation of the operation of each of the sensors.

**KEYWORDS:** flow sensors, flow rate, Unity 3D, Inventor, Blender, virtual practice, rotameter, turbine.

### <span id="page-9-0"></span>**1 INTRODUCCIÓN**

En los últimos años la forma de educarse se ha ido innovando y transformando alrededor del mundo, esto gracias al avance de las TIC dentro del contexto educativo, razón por la cual se ha ido creando diferentes herramientas y recursos informáticos, digitales, audiovisuales y multimedia, los cuales son usados por las instituciones encargados de la educación con la finalidad de llevar a cabo las actividades educativas, académicas y organizaciones que son fundamentales para el desarrollo del proceso de enseñanza [1].

Es evidente que existen diferencias entre la educación presencial y la educación virtual, sin embargo, ante situaciones de pandemia, caos interno del lugar donde habita u otros casos en la cual impida que el estudiante se pueda trasladar a su centro de estudios, las TIC han sido herramientas valiosas para mantener la continuidad de los estudios, además de permitir tener acceso a más medios de información y de esa manera fomentar un aprendizaje de forma autónoma y colaborativa [1].

Como se puede comprobar los entornos virtuales juegan un papel crucial en la educación, permitiendo la participación de la persona interesada sin necesidad de desplazarse hacia algún lugar para adquirir conocimientos de algún tema en específico, o tener la disponibilidad de los elementos de un laboratorio para poder desarrollar alguna práctica. Estas herramientas virtuales educativas permiten un acceso continuo, hacia la información proporcionada, o en el caso de los laboratorios, tener acceso a realizar las prácticas las veces que el usuario desee, con la finalidad de adquirir mayor conocimiento sobre el funcionamiento de la práctica que esté desarrollando.

Con la finalidad de facilitar el acceso a las prácticas del laboratorio de la materia de Sensores y Transductores, se ha visto en la necesidad de desarrollar una herramienta virtual que permita a los estudiantes de la Escuela Politécnica Nacional interactuar con sensores relacionados con la variable flujo, para de esa manera obtener mayor conocimiento y comprender el funcionamiento de los mismos. Teniendo acceso de manera simple a dichas prácticas desde cualquier computador o dispositivo.

Para llevar a cabo la realización de un entorno virtual para las prácticas de laboratorio, es necesario un motor de desarrollo gráfico, así como de aplicaciones que permitan realizar un modelado 3D de los objetos que necesita cada mesa de trabajo para poder realizar la ejecución de la práctica como si se lo realizará de forma física, mediante la interacción con la interfaz correspondiente a cada mesa de trabajo.

En la actualidad Unity 3D aunque está transformando en gran medida la industria de los videojuegos, también permite tener experiencias con la realidad virtual, el cual que se adapta a varios dispositivos para su ejecución. Su lenguaje de programación se basa en C#, necesario para poder dar animación a los gráficos, logrando esto cuando se enlaza varios elementos, además es compatible con diferentes plataformas necesarias para la creación de los modelos en 3D, como es el caso de Blender y Autodesk Inventor, aplicaciones usadas para realizar modelados, animaciones y diversos usos más.

Con la ayuda de Unity 3D como motor de desarrollo gráfico, la programación mediante C#, y el diseño de los modelados en 3D de los objetos necesarios para cada mesa de trabajo, se puede desarrollar la herramienta virtual para las dos prácticas relacionadas con la variable flujo, permitiendo así que el estudiante tenga acceso a este entorno virtual desde cualquier dispositivo y de esa manera fomentar un mejor aprendizaje.

### **1.1 Objetivo general**

<span id="page-10-0"></span>Implementar dos prácticas virtuales para el laboratorio de Instrumentación relacionadas con la variable flujo mediante software interactivo.

### <span id="page-10-1"></span>**1.2 Objetivos específicos**

- 1. Recolectar y analizar la información bibliográfica relacionada con la variable flujo y sensores a utilizar en la materia de Sensores y Transductores, los softwares utilizados para el modelamiento de los objetos 3D, así como para el diseño y creación de las interfaces en 3D.
- 2. Realizar el desarrollo de modelos virtuales para los elementos del componente práctico, los cuales son necesarios para poder implementar los circuitos de las respectivas prácticas mediante la utilización de un software especializado.
- 3. Crear dos prácticas virtuales interactivas relacionadas con la variable flujo, las cuales utilizarán algoritmos de control y softwares especializados para poder emular la experiencia física del laboratorio, permitiendo así un aprendizaje efectivo de los conceptos fundamentales mediante la interacción e información presentada de cada práctica.
- 4. Corroborar de manera física los valores que se obtienen del entorno virtual mediante pruebas de funcionamiento y así poder realizar los ajustes necesarios para que estos valores se contrarresten.
- 5. Evaluar el impacto de la herramienta virtual desarrollada a estudiantes que han completado el curso de Sensores y Transductores en la Escuela Politécnica Nacional, obteniendo una realimentación mediante la interacción con la misma.

### <span id="page-11-0"></span>**1.3 Alcance**

- Se llevará a cabo una revisión de la literatura académica pertinente con la variable flujo, los sensores de flujo tipo turbina y rotámetro, los cuales son los que se trabajan en el componente práctico de la materia de Sensores y Transductores.
- Se realizará una búsqueda y selección de los softwares más adecuados, los cuales permitirán llevar a cabo el modelamiento en 3D, desarrollo del motor gráfico y el diseño de interfaces de interactivas.
- Se modelará en 3D cada uno de los elementos necesarios para el funcionamiento de las mesas de trabajo correspondientes a las dos prácticas relacionadas con la variable flujo, los cuales se aspira que sean muy semejantes a los usados en las prácticas presenciales.
- Se desarrollará diferentes algoritmos esenciales, con la finalidad de crear un software que permita brinda información sobre los sensores de flujo usados en cada mesa de trabajo, y que además permita la interacción con el usuario a través de un entorno virtual, emulando así la experiencia que puede tener de manera presencial.
- Se elaborará el diseño de las interfaces de las dos prácticas virtuales correspondientes a la variable flujo, con la finalidad de presentar a los estudiantes, incorporando todos los elementos diseños en 3D, juntamente con los algoritmos desarrollados, para de esa manera poder realizar la interacción con las mesas de trabajo.
- Se efectuarán pruebas de funcionamiento del software desarrollado, comparando los resultados obtenidos de cada uno de los sensores de flujo mediante la ejecución física, con los datos proporcionados por la herramienta virtual.

• Se procederá a evaluar la herramienta virtual desarrollada con estudiantes de la Escuela Politécnica Nacional que han cursado la materia de Sensores y Transductores, con la intención de recopilar información acerca de su funcionamiento y desempeño, así como la vivencia que experimentó el estudiante al momento de su interacción con cada una de las prácticas virtuales.

### **1.4 Marco teórico**

<span id="page-12-0"></span>En este apartado, se realizará un resumen de los conceptos necesarios para el desarrollo del proyecto.

### <span id="page-12-1"></span>**1.4.1 Sensores de flujo**

Los sensores de flujo, también conocidos como caudalímetros, son instrumentos que permiten medir el caudal volumétrico ya sea de un líquido o fluido que fluyen mediante una tubería en un tiempo determinado. Las unidades de medición se pueden expresar típicamente como litros por minuto, litro por hora o metro cúbicos por hora según se requiera. La colocación se estos sensores se la realiza de forma directa en línea con la tubería por la que circula el fluido [2]. Es necesario mencionar que existen diversos tipos de sensores de flujo, sin embargo, en este proyecto se describirán dos, el de turbina y el tipo rotámetro, los cuales se describen a continuación:

#### **Tipo turbina**

Estos tipos de sensores poseen una turbina en su interior, que gira por causa del flujo que circule a través de la tubería donde está colocado el sensor, este sensor contiene en su cubierta un sensor de efecto hall, quien es el encargado de generar pulsos eléctricos a la salida del sensor por activación de un imán que está unido a la turbina, estos pulsos eléctricos pueden ser codificados por algún sistema digital. De esa manera se puede monitorear el flujo de agua, ya que a medida que los pulsos aumenten en el tiempo, se comprende que la velocidad de flujo aumenta y por tanto el caudal, de igual manera cuando este disminuya [3]. En la Figura 1, se puede observar un ejemplo del sensor de flujo de tipo turbina, el cual es el que se implementará en este trabajo de titulación.

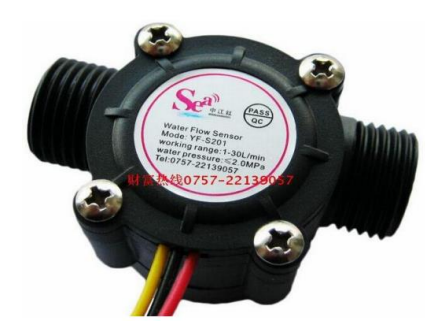

**Figura 1**. Sensor de flujo tipo turbina. [4]

#### **Tipo rotámetro**

Es un tipo de caudalímetro, es decir que es un instrumento que permite determinar el caudal ya sea de líquidos o gases que circulan por medio de un tubo. La forma de su estructura es cilíndrica y su principio de funcionamiento se basa en el área variable. Contiene internamente un flotador el cual se desplaza de manera vertical proporcionalmente al flujo del fluido que circula por la tubería, esto se debe a que el rotámetro tiene una densidad mayor a la del flujo, eso quiere decir que ante la variación de flujo el flotador de igual manera variará su altura de manera directamente proporcional obteniendo así el valor del caudal, su instalación es fácil y de igual manera su mantenimiento, presenta una escala de manera lineal y su rango dependerá del material con el que se fabrique [5]. En la Figura 2, se puede observar un ejemplo del sensor de flujo de tipo rotámetro, el cual es el que se implementará en este trabajo de titulación.

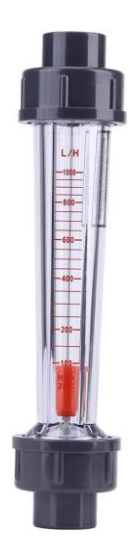

**Figura 2**. Sensor de flujo tipo rotámetro. [6]

#### <span id="page-14-0"></span>**1.4.2 Softwares utilizados.**

En esta sección se dará una breve explicación de los programas utilizados para el desarrollo de la interfaz, el modelado de los objetos en 3D y el entorno de programación que permite la interacción de los objetos a través de la interfaz.

#### **Unity 3D**

Se le conoce a Unity como a un motor de desarrollo, el cual se encuentra integrado totalmente y con diversas funciones para poder crear contenido interactivo en 3D o 2D según se requiera. Brinda una completa funcionalidad y permite ensamblarse con varias plataformas logrando contenido de alta calidad y rendimiento en un entorno interactivo [7]. Su entorno de programación se realiza bajo script, basado en MonoDevelop, el cual es un IDE diseñado para programar mediante C#, así como los lenguajes que forman parte de .NET. [8]

#### **Visual Studio Code**

Es un editor gratuito y de código abierto, que se baja en editar el código fuente, su diseño se basa en el framework de Electron, desarrollado para los sistemas operativos de Windows, Linux y macOS, además es muy usada ya que es compatible que varios lenguajes de programación y posee una gran variedad de características. [9]

#### **Autodesk Inventor**

Este software permite el diseño mecánico en 3D, documentación, así como herramientas que logren la simulación de varios productos a un nivel de calidad profesional. Es compatible con cualquier software CAD, además utiliza poderosas capacidades de simulación con la finalidad de diseñar y mejorar el rendimiento de los modelados en 3D [10].

#### **Blender**

Es una aplicación multiplataforma, accesible a través de los sistemas operativos de Windows, Linux y macOs, creado con la finalidad de realizar diseños en 3D completamente incorporada, el cual ofrece una gran variedad de herramientas, entre los que incluyen edición de video, modelado, VFX y varias formas de simulaciones más [11].

## <span id="page-15-0"></span>**2 METODOLOGÍA**

En este apartado se describe el desarrollo de las prácticas virtuales realizadas en Unity 3D, para el laboratorio de sensores y transductores de la Escuela Politécnica Nacional, los tipos de sensores utilizados y el diseño de los elementos en 3D.

La herramienta incluye dos prácticas relacionadas con la medición del flujo. La primera de ellas es una simulación del funcionamiento de un sensor de flujo tipo turbina, que se basa en la medición de la velocidad del fluido, mientras que la segunda práctica es una simulación del funcionamiento de un sensor de flujo tipo rotámetro, que se basa en la variación de su área transversal para medir el flujo del fluido.

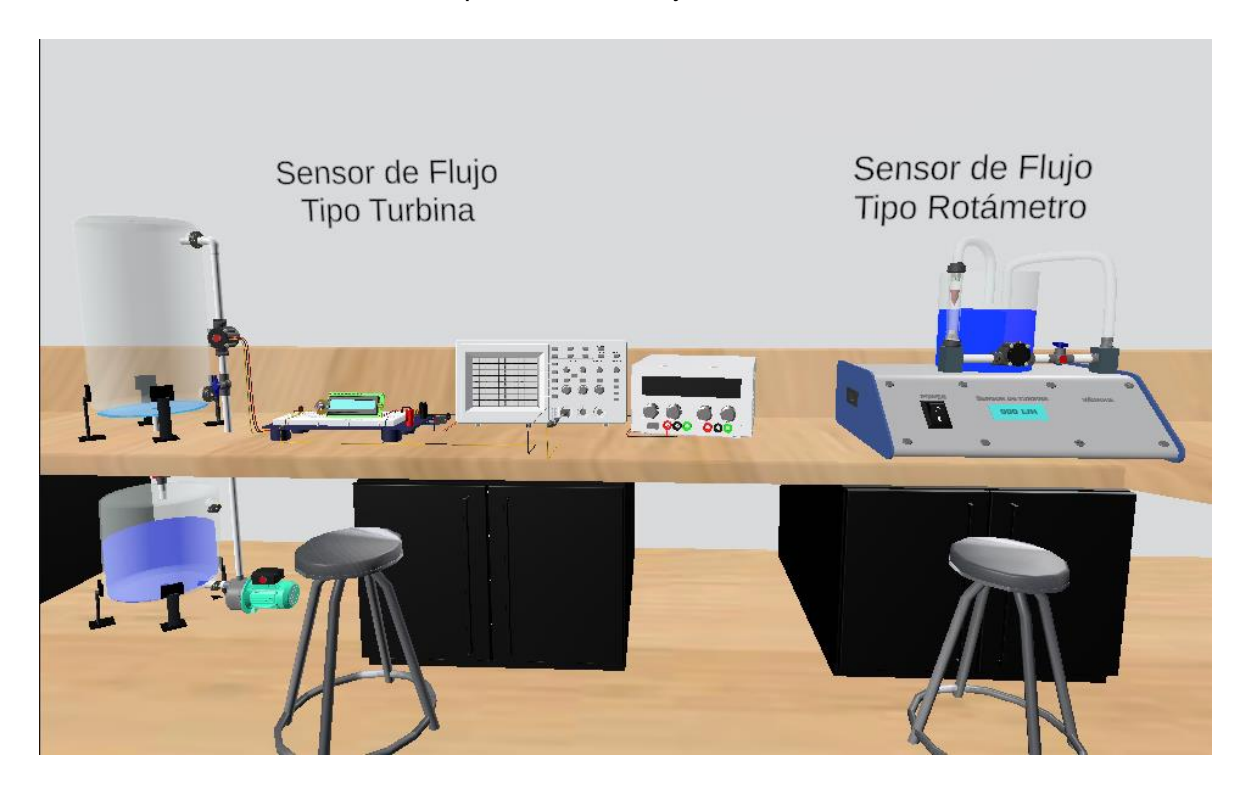

**Figura 3**. Mesas de trabajo de las prácticas de sensor de fuljo.

En la Figura 3, se puede observar las mesas de trabajo desarrolladas para el laboratorio virtual con las prácticas relacionadas con la variable flujo. Los elementos en 3D de dichas prácticas fueron creadas con la ayuda de Inventor y Blender y posterior a ellas colocadas en los espacios de trabajo con la finalidad que el usuario pueda interactuar con los mismos.

### **2.1 Creación de modelos 3D y sus elementos**

<span id="page-16-0"></span>Para el desarrollo de las prácticas virtuales, es necesario realizar la creación de modelos 3D de los elementos, por lo que los softwares usados para ello fueron Autodesk Inventor Professional y Blender.

Es necesario mencionar que varios de los elementos ya creados de proyectos anteriores fueron reutilizados, como es el caso de las fuentes de alimentación, las resistencias, el display, los protoboard, los potenciómetros, los tanques y el Arduino. Por esta razón, se presenta en la Tabla 1 un listado de los elementos creados en proyectos anteriores.

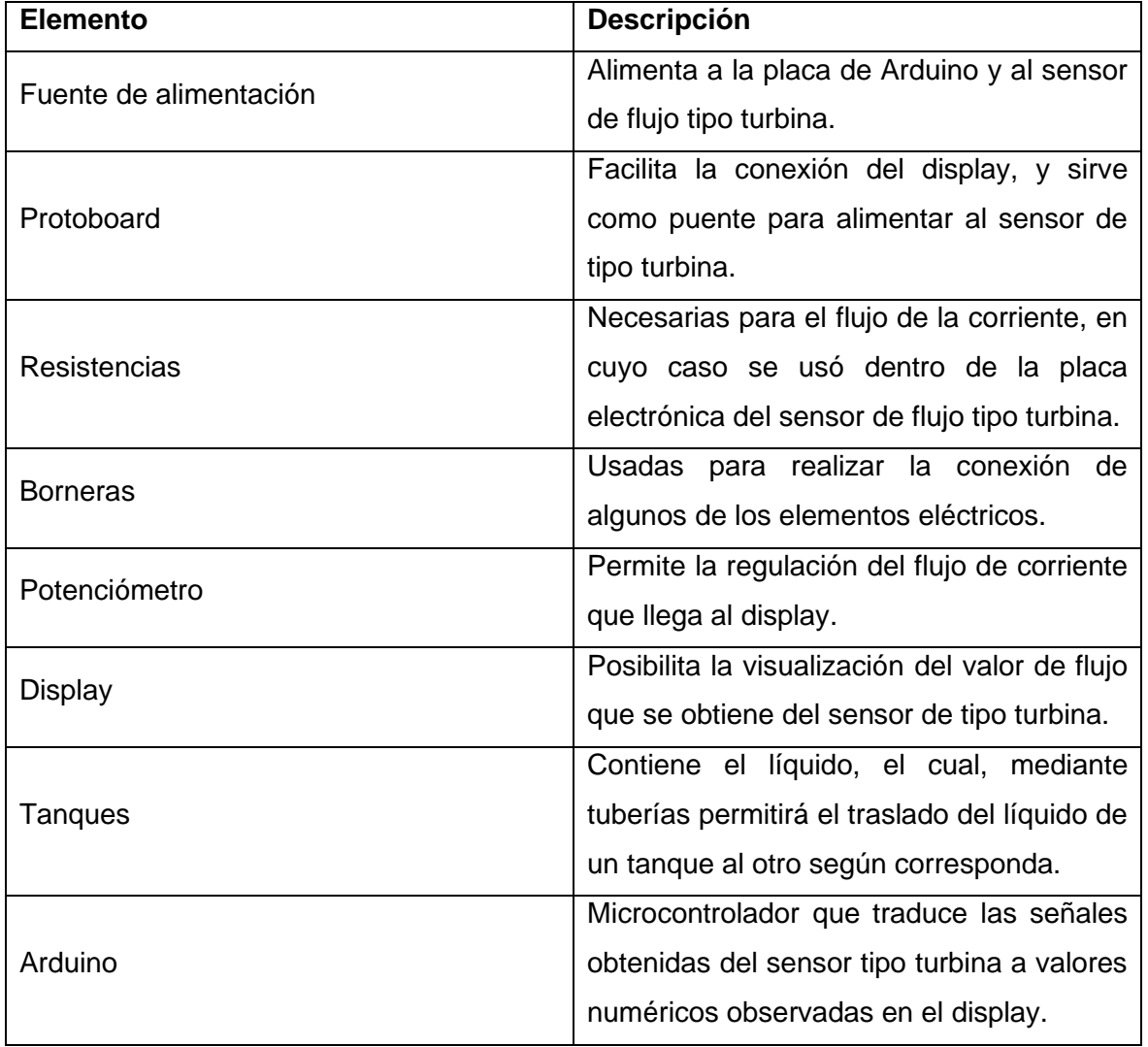

**Tabla 1.** Tabla de elementos ya creados en proyectos anteriores

Una vez que se ha descrito los elementos usados en anteriores proyectos, a continuación, se indican los nuevos elementos creados, con una explicación más detallada de su funcionamiento.

### <span id="page-17-0"></span>**2.1.1 Osciloscopio**

Este dispositivo permite visualizar de manera gráfica la señal eléctrica dada por el sensor de turbina, por esta razón solo será usado para la primera práctica, debido a que en la segunda práctica, es posible observar directamente el valor del caudal en el rotámetro, pero en el caso del sensor de tipo turbina este se presentará en forma de onda cuadrada cuya frecuencia variará en función de la velocidad del flujo que atraviese por el sensor y con ello se podrá saber el valor de flujo que circula por la tubería. En la Figura 4, se puede observar el diseño del osciloscopio en 3D, para su diseño se utilizó la herramienta Inventor. El diseño incluye la creación de la pantalla, las botoneras, los controles, el valor de frecuencia y la propia estructura del osciloscopio.

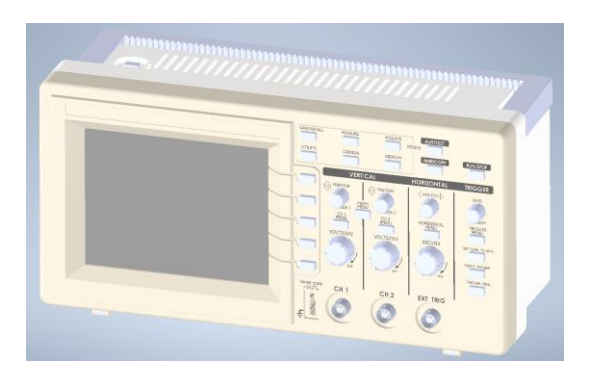

**Figura 4.** Diseño del osciloscopio en 3D.

### <span id="page-17-1"></span>**2.1.2 Puntas de prueba de osciloscopio**

Para que el osciloscopio pueda detectar la señal emitida por alguna fuente o algún punto de prueba es necesario un dispositivo que realice esta conexión física, razón por la cual se usa una punta de prueba, es por ello que se hizo uso de este elemento en la primera práctica ya que el sensor de flujo tipo turbina emite una señal y es necesario la punta de prueba para que mediante conexión física transmita esta señal al osciloscopio y este pueda mostrar de manera gráfica en su pantalla. En la Figura 5 se puede observar el diseño de la punta de prueba el cual consta de un ganchito que es por donde recibe la señal del sensor, un lagarto que es la puesta a tierra y una conexión que va al canal del osciloscopio.

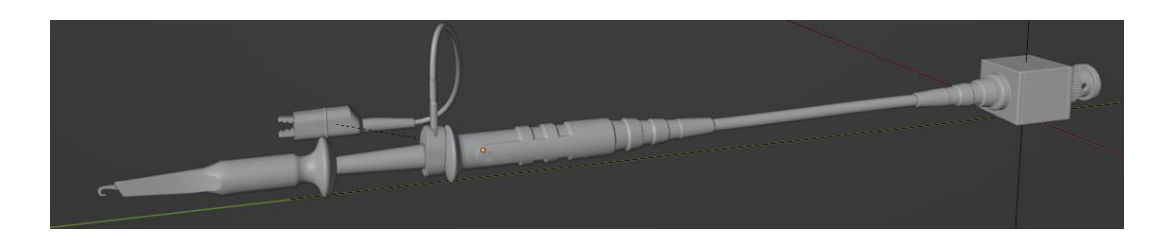

**Figura 5.** Diseño de la punta de prueba en 3D.

### <span id="page-18-0"></span>**2.1.3 Sensor de flujo tipo turbina**

Para el diseño del sensor de flujo tipo turbina en 3D, se tomaron las dimensiones del datasheet del sensor de flujo YF-S201, las cuales se pueden observar en la Figura 6.

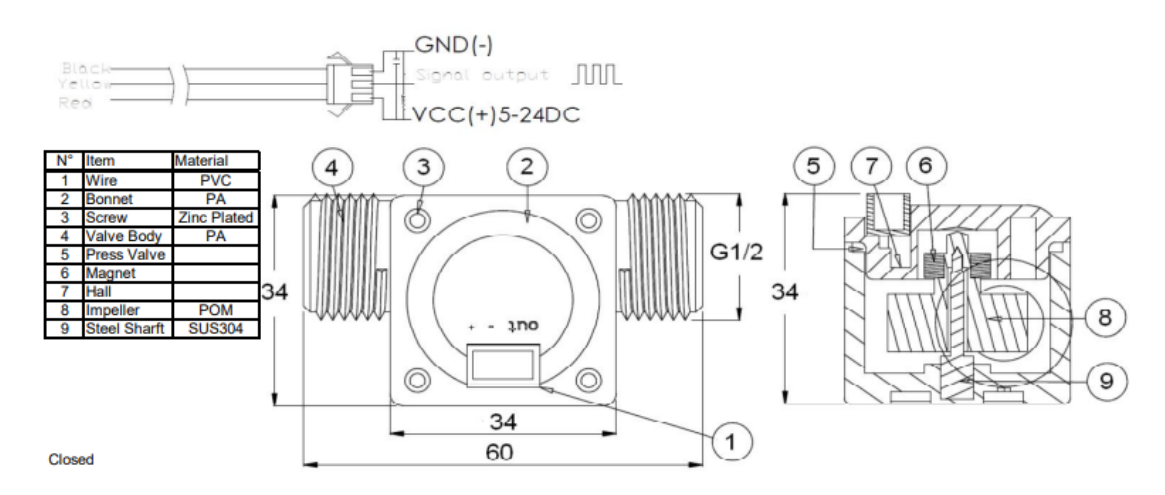

**Figura 6.** Dimensiones del sensor de flujo tipo turbina [3].

En la Figura 7, se puede observar el diseño del sensor de flujo tipo turbina en 3D realizado en Inventor, el cual es usado para sus respectivas prácticas, este sensor se lo diseñó por partes, para que dentro del juego el usuario interactúe con las partes del mismo.

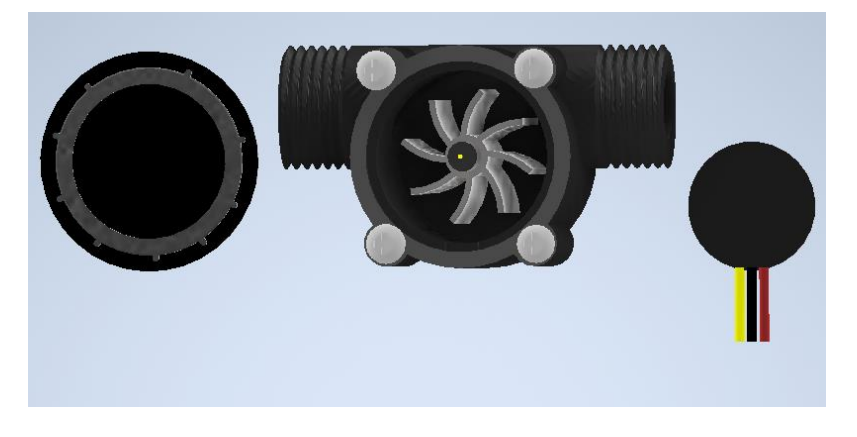

**Figura 7.** Diseño del sensor tipo turbina en 3D.

#### <span id="page-19-0"></span>**2.1.4 Bomba de agua**

Se puede apreciar el modelo 3D de la bomba de agua en la Figura 8, cuya funcionalidad es la movilizar el líquido del tanque de la parte inferior, al tanque de la parte superior a través de la tubería.

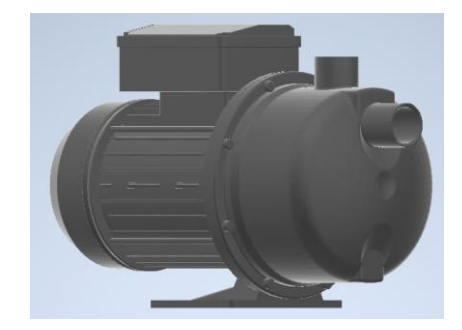

**Figura 8.** Diseño de la bomba en 3D.

### <span id="page-19-1"></span>**2.1.5 Módulo base**

Se realizó el modelo 3D del módulo base que se observa en la Figura 9 con la ayuda de Inventor, con la finalidad de ser la base para colocar los demás elementos relacionados con la práctica de sensor de flujo tipo rotámetro.

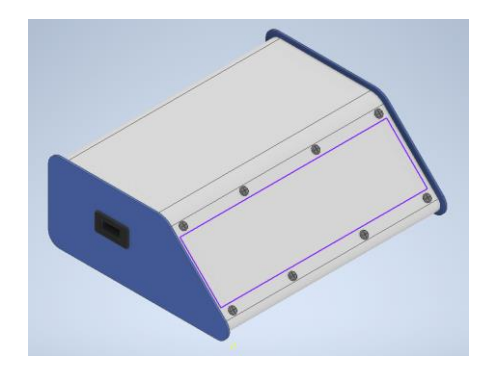

**Figura 9.** Diseño de módulo base en 3D.

#### <span id="page-19-2"></span>**2.1.6 Rotámetro**

Para la realización del diseño del sensor de flujo tipo rotámetro se tomó como referencia las dimensiones que se encuentran la hoja de datos de este sensor, tomando el modelo LZS-15 como se observa en la Figura 10.

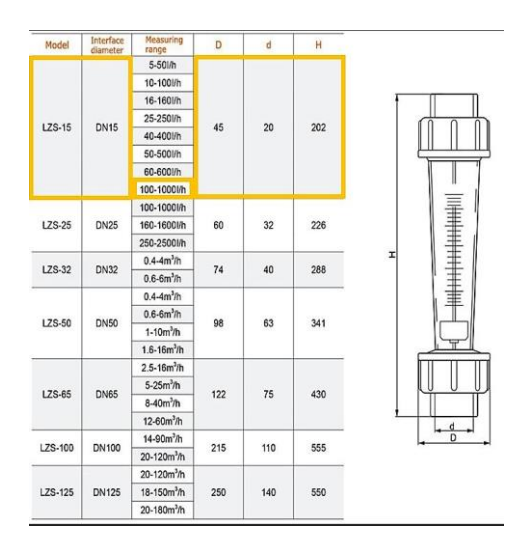

**Figura 10.** Dimensionamiento del sensor de flujo tipo rotámetro [5].

En la Figura 11, se puede apreciar el modelo 3D del rotámetro LZS-15 el cual ha sido realizado en Inventor, su estructura está diseñado por partes con el fin de poder interactuar con el flotador que se encuentra en la parte interior que es el que variará su altura de manera proporcional al caudal.

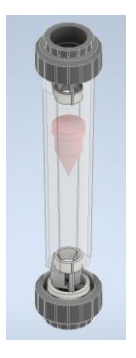

**Figura 11.** Diseño de rotámetro en 3D.

### <span id="page-20-0"></span>**2.1.7 Interruptor**

Se puede apreciar en la Figura 12, el diseño en 3D de un interruptor, el cual sirve para encender el módulo base con sus respectivos elementos de la práctica de sensor de flujo tipo turbina.

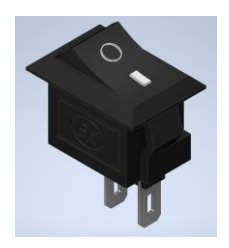

**Figura 12.** Diseño de interruptor en 3D.

### <span id="page-21-0"></span>**2.1.8 Bomba sumergible**

Se realizó el diseño en 3D de una bomba sumergible como se puede observar en la Figura 13, la función de esta bomba es estar dentro de un recipiente y ayudar a la circulación del agua hacia el exterior mediante tuberías.

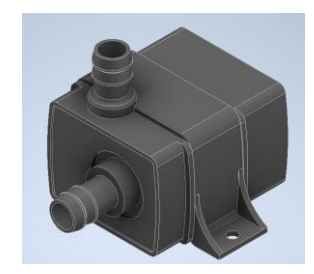

**Figura 13.** Diseño de bomba sumergible en 3D.

### <span id="page-21-1"></span>**2.1.9 Tuberías**

Las tuberías se realizaron en Blender, como se ilustra en la Figura 14, las cuales fueron colocadas con la finalidad de permitir el paso del líquido de un lugar a otro.

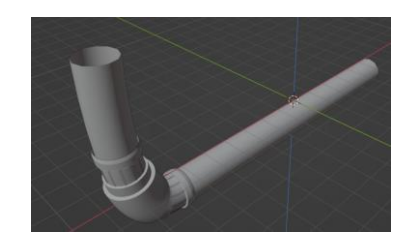

**Figura 14.** Diseño de las tuberías en 3D.

### <span id="page-21-2"></span>**2.1.10 Cables**

Tal como se puede apreciar en la Figura 15, se realizó el diseño de los cables en 3D en Blender, con el propósito de establecer la conexión eléctrica entre algunos de los dispositivos electrónicos.

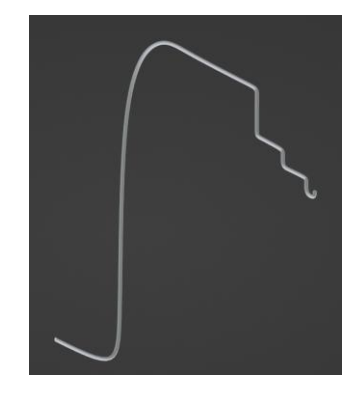

**Figura 15.** Diseño de los cables en 3D.

#### <span id="page-22-0"></span>**2.1.11 Válvulas**

La Figura 16 permite apreciar el diseño de las Válvulas en 3D, el cual fue realizado en Inventor, su funcionalidad es la de permitir el traspaso de fluido de un lugar a otro, regulando el paso del mismo mediante la apertura o cierre parcial del mismo.

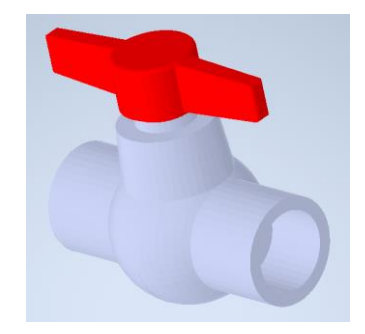

**Figura 16.** Diseño de las válvulas en 3D**.**

## <span id="page-22-1"></span>**2.2 Programación y desarrollo de las prácticas virtuales relacionadas con la variable flujo.**

Para el funcionamiento de los equipos se requirió programarlos. En este sentido, se comenzó utilizando diagramas de flujo como punto de partida, los cuales permiten observar y entender de manera clara el diseño de algoritmos, así como visualizar las decisiones que se deben tomar en cada etapa del proceso. Una vez realizado los diagramas de flujo se procedió a realizar la programación mediante scripts, para ello se hizo uso del software Visual Studio ya que es compatible con la herramienta de Unity3D. Hay tener en cuenta que existe un script principal para cada práctica y de varios secundarios para que se pueda acceder a las ventanas que se requiere.

De igual manera se realizaron las respectivas escenas para cada práctica, colocando los botones, slider, luces indicadoras, etc., a fin de que el usuario pueda navegar entre ventanas de cada escena y de igual manera pueda interactúa con el funcionamiento de la práctica.

Primeramente, se procederá a indicar las escenas iniciales del juego antes de entrar a la práctica seleccionada. Para ello, una vez abierto el programa del juego, se muestra la escena de inicio en la cual se debe dar play como se indica en la Figura 17, para poder entrar a otra escena donde se escogerá la sala que se desee.

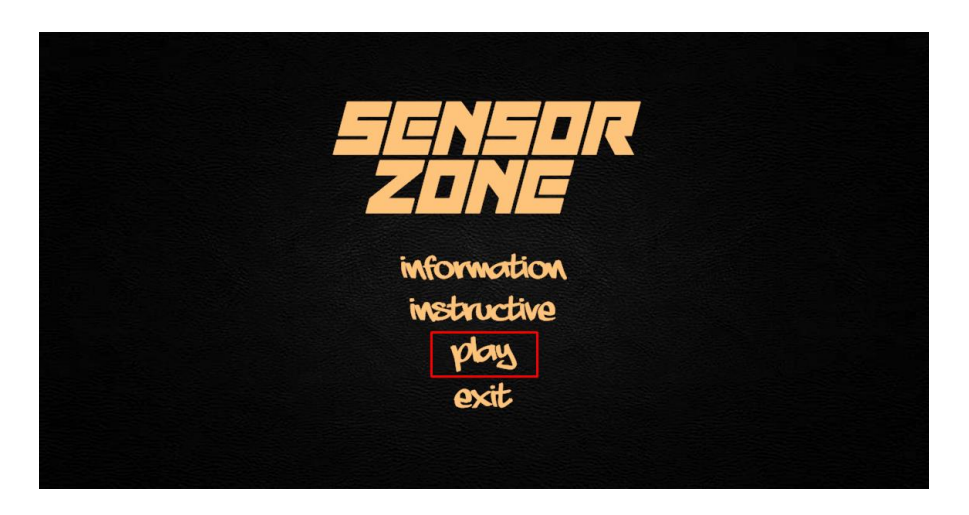

**Figura 17.** Escena de inicio del juego

En la Figura 18, es necesario dar click en la opción de la sala 2 para poder visualizar las prácticas que corresponden a este proyecto, ya que la opción de la sala 1 corresponden a las prácticas realizadas en proyectos anteriores.

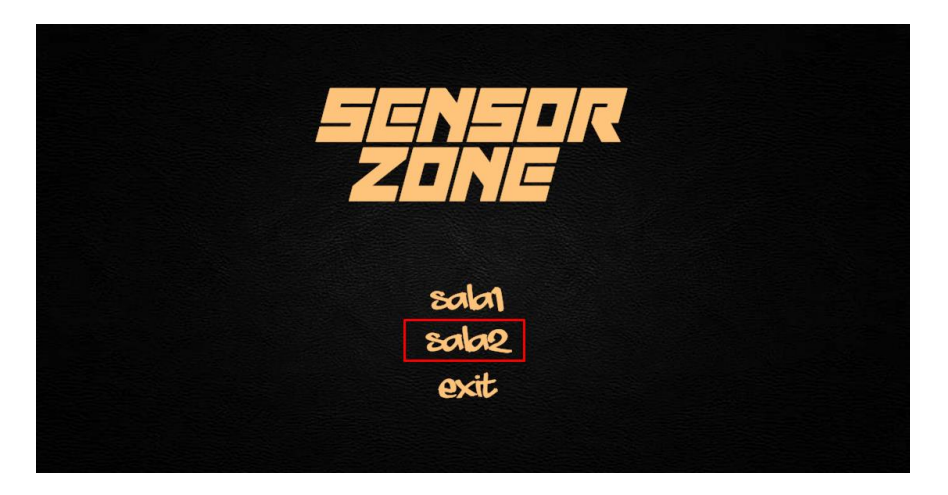

**Figura 18.** Escena de elección de sala

Una vez que se escoge la sala 2, se podrá visualizar las escenas con las dos prácticas que corresponden a este proyecto las cuales son sensor de flujo tipo turbina y la de sensor de flujo tipo rotámetro como se observa en la Figura 19, para escoger una de las dos prácticas es necesario acercarse a su respectiva mesa, esto se logra mediante la interacción del usuario con las teclas de su computador ya sea con las flechas o con las letras A, D, S, W, y presionando la letra F del teclado para poder acceder a la práctica que se desee, de igual manera para poder salir de la sala es necesario acercarse a la puerta de la sala con la palabra salir y con ello se regresa a la escena con la interfaz del inicio del juego.

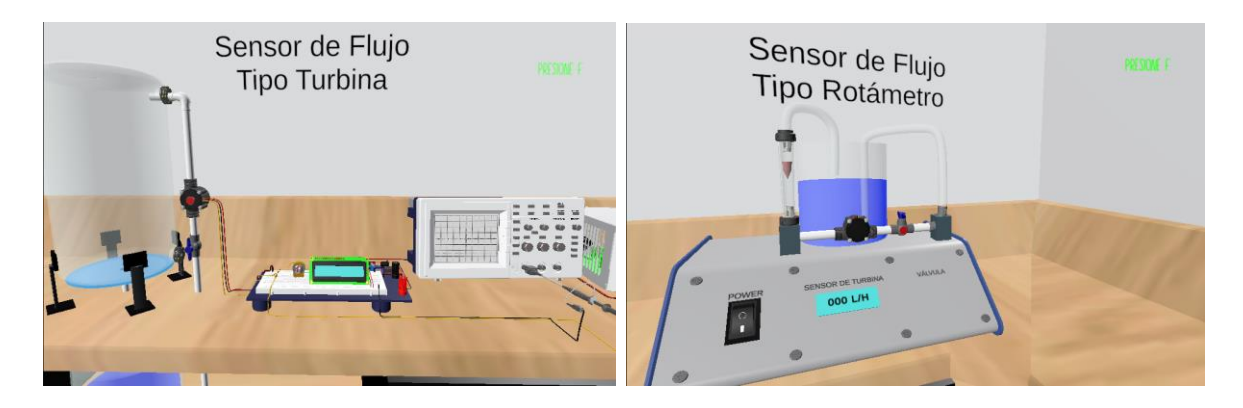

**Figura 19.** Mesas de trabajo de las prácticas relacionadas con la variable flujo.

Una vez detalladas las escenas iniciales, a continuación se presenta el diagrama de flujo inicial como se puede observar en la Figura 20, realizado con la intención de que el usuario pueda comprender de manera visual el funcionamiento de cada una de las opciones de la interfaz inicial y en la Figura 21 se puede observar el diagrama de flujo de la interfaz con las opciones de las salas, en las cuales se podrá acceder a las prácticas anteriores o las prácticas descritas en este proyecto respectivamente.

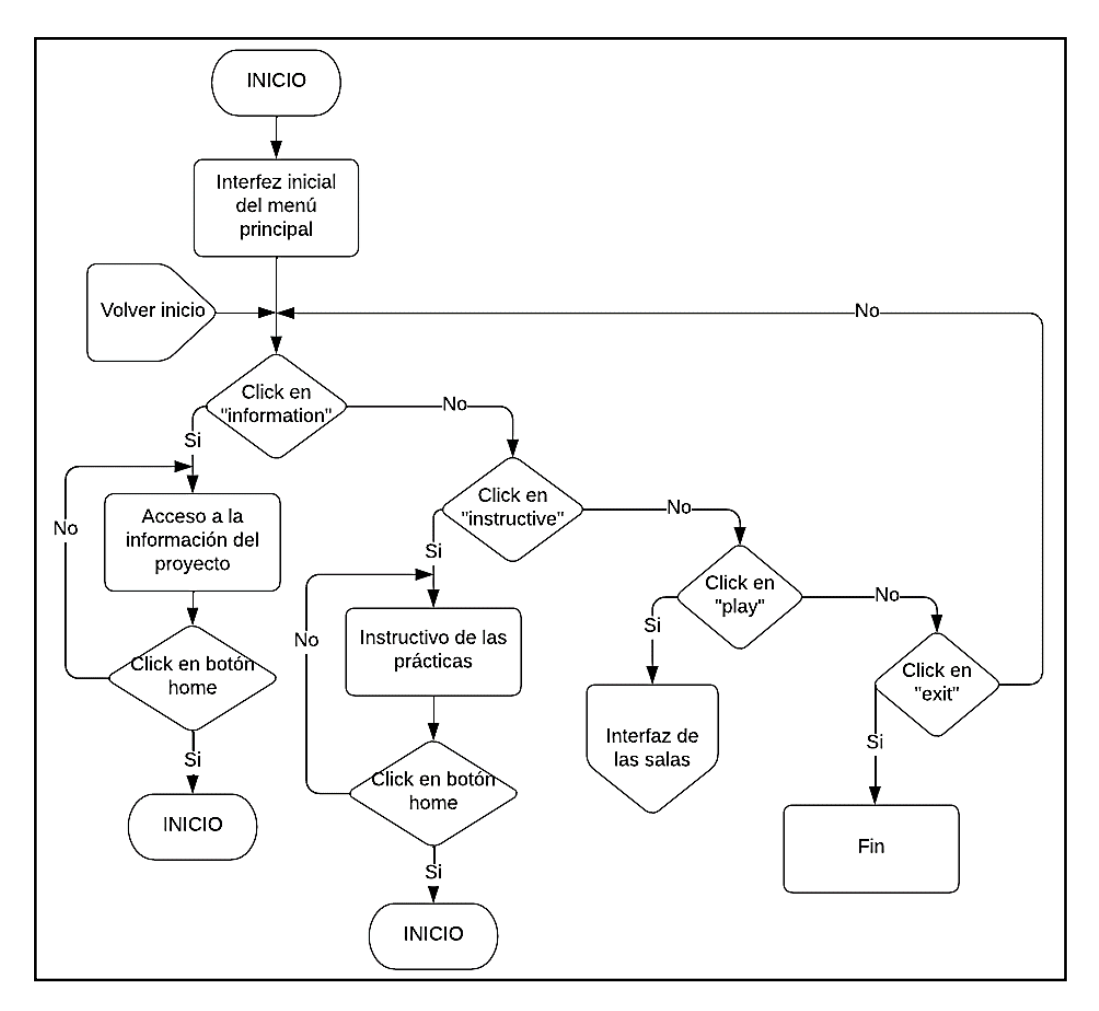

**Figura 20.** Diagrama de flujo de la interfaz inicial.

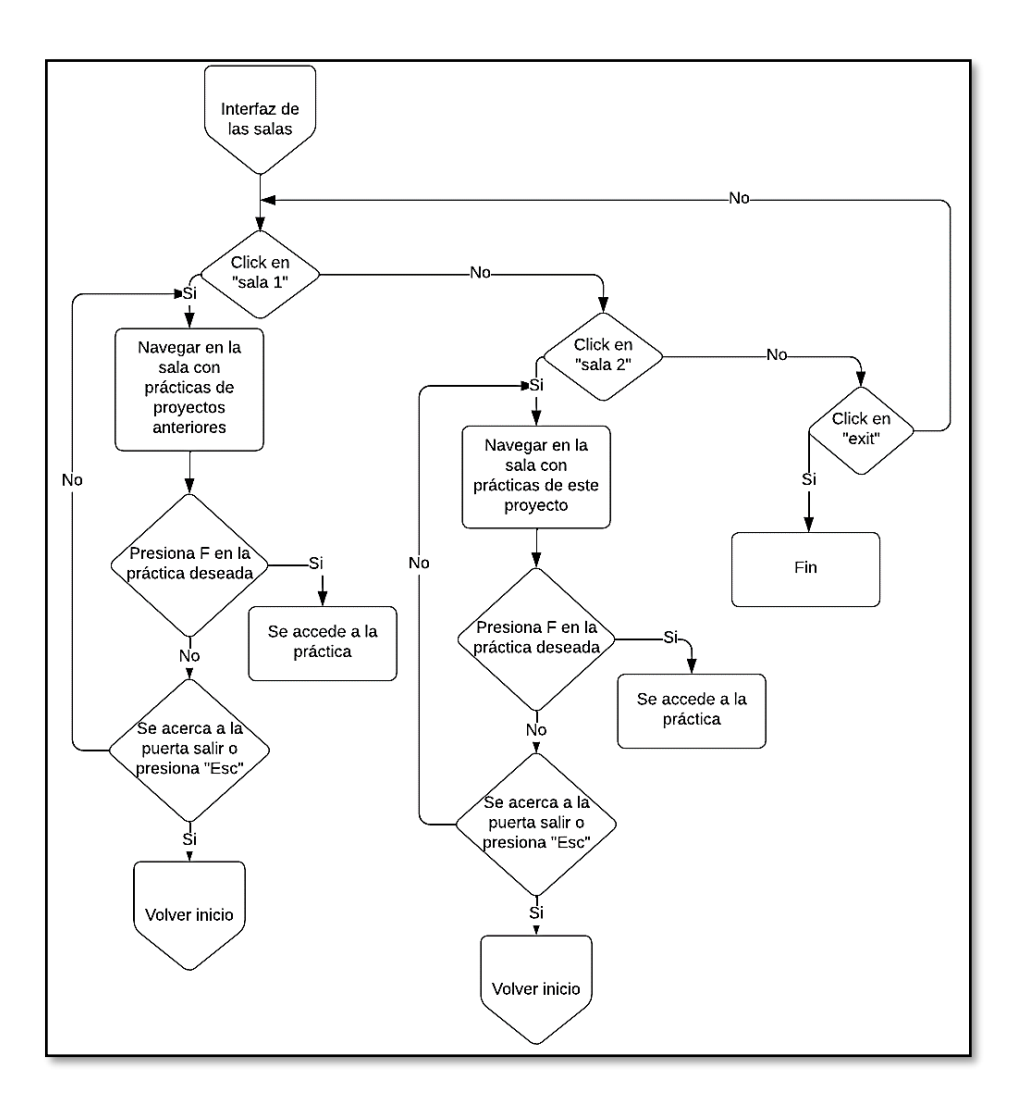

**Figura 21.** Diagrama de flujo de la interfaz de las salas.

#### <span id="page-25-0"></span>**2.2.1 Práctica "Sensor de flujo tipo turbina"**

Una vez que el usuario se haya acercado hacia la mesa de trabajo de la práctica de sensor de flujo tipo turbina y haya presionado la tecla "F", se procede a ingresar a la escena de la práctica de sensor de flujo tipo turbina, la cual se basa principalmente en medir el flujo de un líquido que circula a través de una tubería, esto se logra gracias a los pulsos eléctricos que generan las aspas mediante el efecto hall cuando el líquido circula por el sensor, es por ello que en la Figura 22, se puede observar que el sensor de flujo tipo turbina se colocó a continuación de la válvula 1 con dirección vertical hacia el tanque que se encuentra en la parte superior. Colocando dos tanques, uno en la parte inferior y otro en la parte superior, el tanque de la parte inferior de la mesa permite circular el líquido que posee hacia el tanque que se encuentra en la parte superior, el traslado del líquido se lo realiza con la ayuda de una bomba de agua que será activada una vez que se de click en el botón motor.

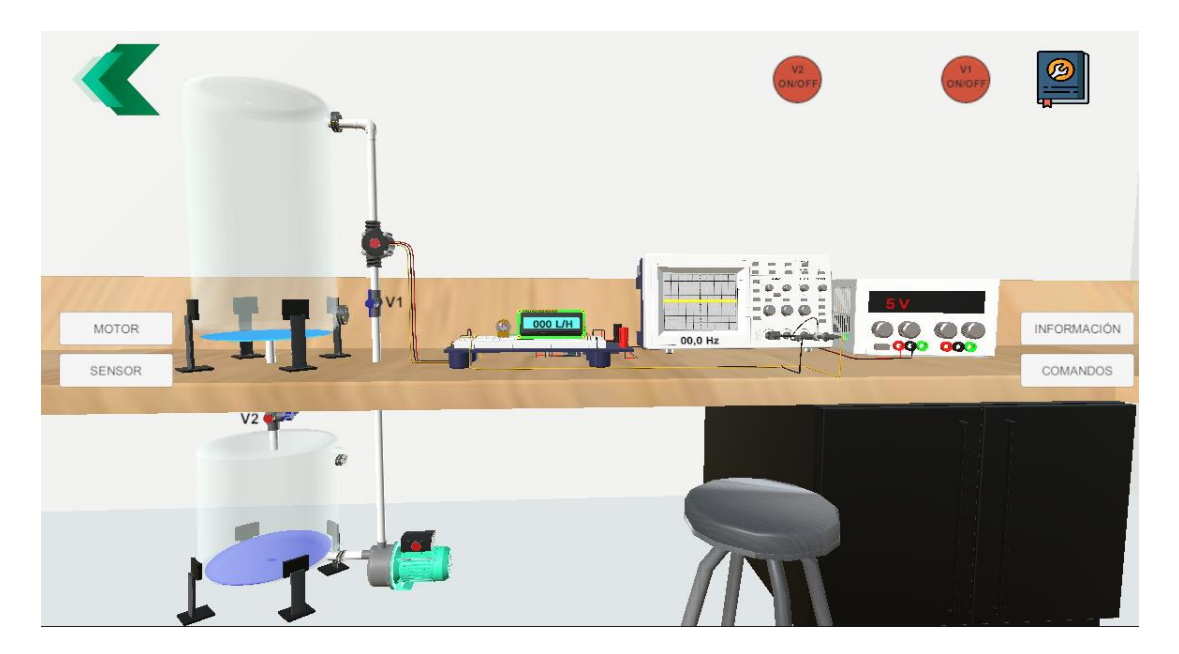

**Figura 22.** Escena principal de la práctica sensor de flujo tipo turbina.

Antes de activar el motor es necesario tener en cuenta que la válvula 1 se encuentre abierta para ello se dará click sobre el botón V1 ON/OF, ya que en una práctica presencial en caso de no ser así se puede dañar la tubería, una vez teniendo en cuenta esto y que se haya activado la válvula 1 se activará automáticamente un slider el cual representa el porcentaje de apertura de la válvula 1, el cual es necesario para poder variar la velocidad con la circula el fluido a través de la tubería y del sensor, si la válvula 2 se encuentra abierta no se podrá visualizar que el tanque se arriba se llene ya que mientras se llena al mismo tiempo se estaría vaciando, y si la válvula 2 está cerrada, se podrá ver como se llena el tanque de arriba se llena mientras el de abajo se vacía, la acción de esta válvula se lo realiza dando click sobre el botón V2 ON/OFF.

En la Figura 22, además se puede observar otros elementos como el protoboard necesario para poder realizar las conexiones necesarias entre el Arduino y el display, en dicho display se podrá observar el valor numérico de la velocidad del fluido que circula por la tubería, además el protoboard sirve como puente para conectar el sensor de flujo tipo turbina con el Arduino y la pinza de prueba del osciloscopio. El Arduino posibilita la medición y el procesamiento de la señal eléctrica proveniente del sensor de flujo tipo turbina, programado mediante cálculos matemáticos específicos para identificar y contabilizar los pulsos eléctricos generados por la rotación de la turbina para finalmente presentar estos datos numéricos del caudal en el display.

Además, se puede observar una fuente de poder que permite alimentar al Arduino y este a su vez al sensor y al display, respectivamente. Otro elemento que se puede observar es el osciloscopio, en el cual se puede observar una señal eléctrica periódica en la pantalla cuando el sensor de flujo tipo turbina es conectado, esta señal corresponde a los pulsos

generador por el sensor de efecto hall cada vez que la turbina gira, la frecuencia variará dependiendo de la velocidad de rotación de la turbina en el sensor de flujo.

A continuación, se detalla el proceso mediante el cual se llevó a cabo la visualización de esta señal en el osciloscopio, en la Figura 24, se puede visualizar en la pantalla del osciloscopio unas líneas que representan la frecuencia. Para generar este gráfico, se emplearon puntos ubicados en coordenadas adecuadas, utilizando el objeto de juego de cubo predefinido en Unity. Posterior a ello, se creó una escena denominada "Point", tal como se indica en la Figura 23. Es importante notar que se requiere eliminar el componente "boxcollider" del objeto y replicar varias instancias del cubo en posiciones precisas. Una vez configurado el objeto, se procedió a desarrollar un script en C# diseñado para generar un gráfico con los puntos prefabricados. Para lograr un movimiento en el gráfico, se incorporó el tiempo como un parámetro adicional en la función. Cabe recalcar que la frecuencia de variación en el gráfico está directamente relacionada con la velocidad de circulación del fluido a través del sensor de flujo tipo turbina.

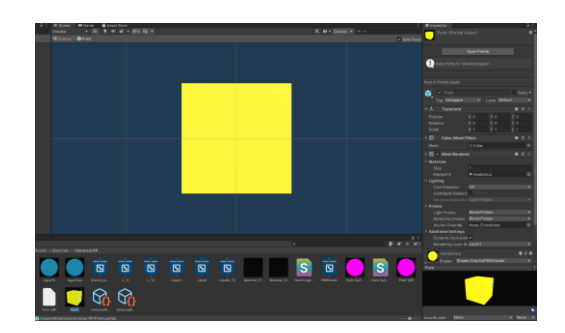

**Figura 23.** Creación del gráfico del osciloscopio a través de cubos

Se abordó la forma de creación del gráfico de la señal observada en el osciloscopio, visible en la Figura 24, mediante una breve explicación del proceso en cuestión y la programación realizada para su desarrollo.

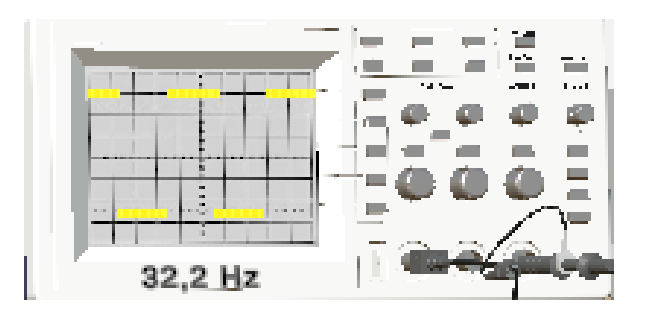

**Figura 24.** Puesta en marcha del gráfico creado en el osciloscopio

Una vez explicado el funcionamiento de cada uno de los elementos colocados en la práctica, de igual manera se observa que existen algunos botones, como es el caso del botón motor, que ya como se indicó sirve para activar o desactivar el motor que permitirá el traslado del líquido de un lado a otro.

El botón "INFORMACIÓN" abre escenas donde se ha recopilado información del sensor, desde los objetivos del mismo, definición, funcionamiento, principio de funcionamiento, diagrama de conexionado hasta las especificaciones técnicas del sensor, como se puede apreciar en la Figura 25.

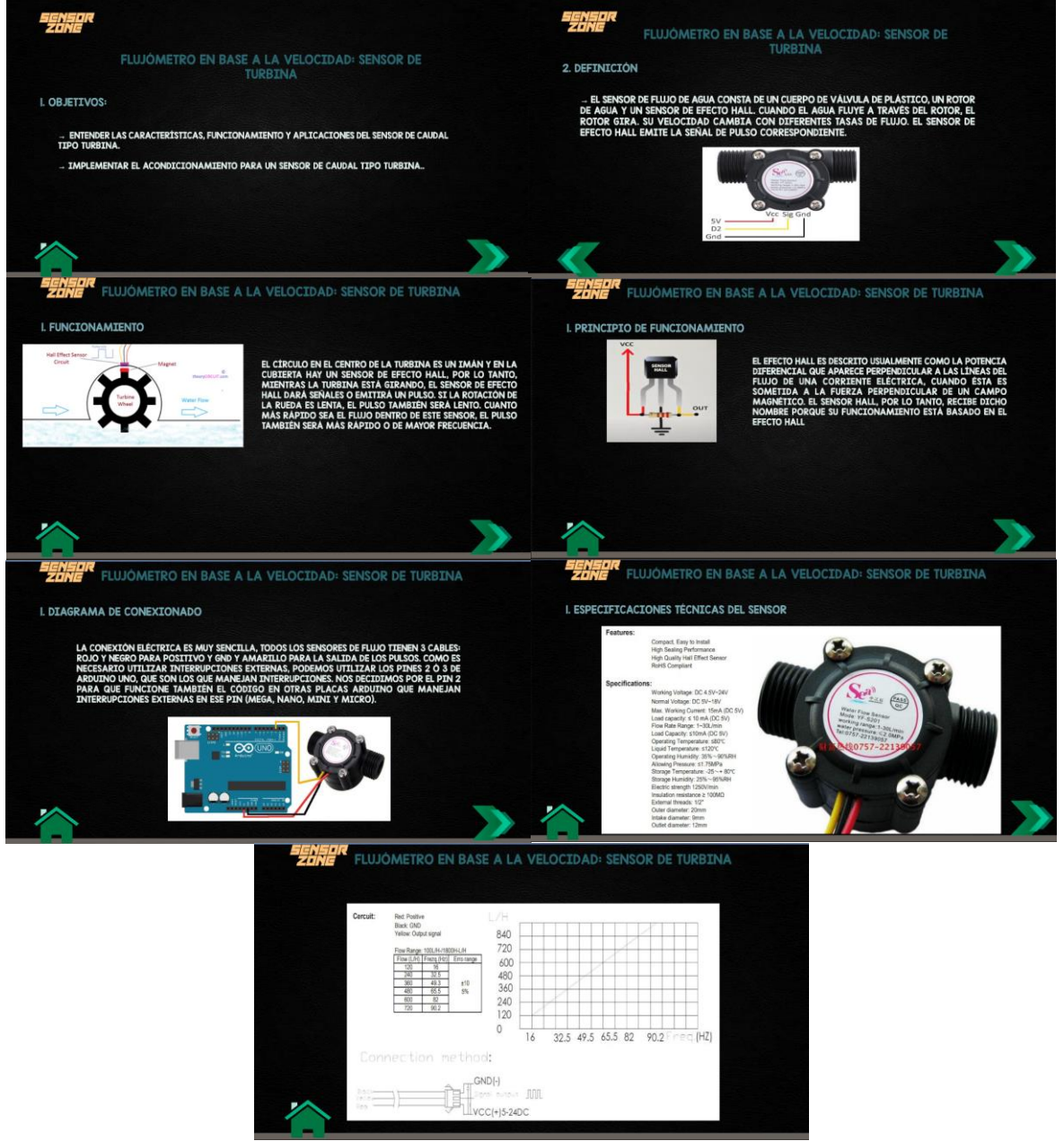

**Figura 25.** Escenas con información del sensor de flujo tipo turbina

El botón "SENSOR" abre la escena que se observa en la Figura 26, el cual permite observar la estructura externa e interna, así como el funcionamiento del sensor de flujo tipo turbina.

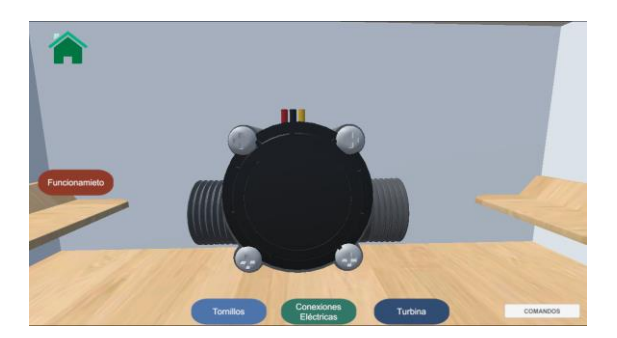

**Figura 26.** Escena para observar la estructura del sensor

Dentro de esta escena se puede observar que existen otros botones, cuya funcionalidad es la de poder observar la parte interna del sensor, así como el funcionamiento del mismo mediante un video, esto se puede observar en la Figura 27, en donde al hacer clic en "Funcionamiento", se desplegará una pantalla con un video que ilustra el comportamiento del sensor. Al hacer click sobre el botón "Tornillos", estos se quitarán del sensor, al hacer click sobre el botón de "Conexiones Eléctricas" se podrá observar la parte electrónica interna del sensor la cual contiene una placa electrónica con el encapsulado del sensor de efecto hall y una resistencia, el botón "Turbina" permite visualizar la forma como gira la respectiva turbina del sensor, finalmente se puede observar el botón "Comandos" que al darle click se da una explicación de como navegar dentro de la escena del sensor.

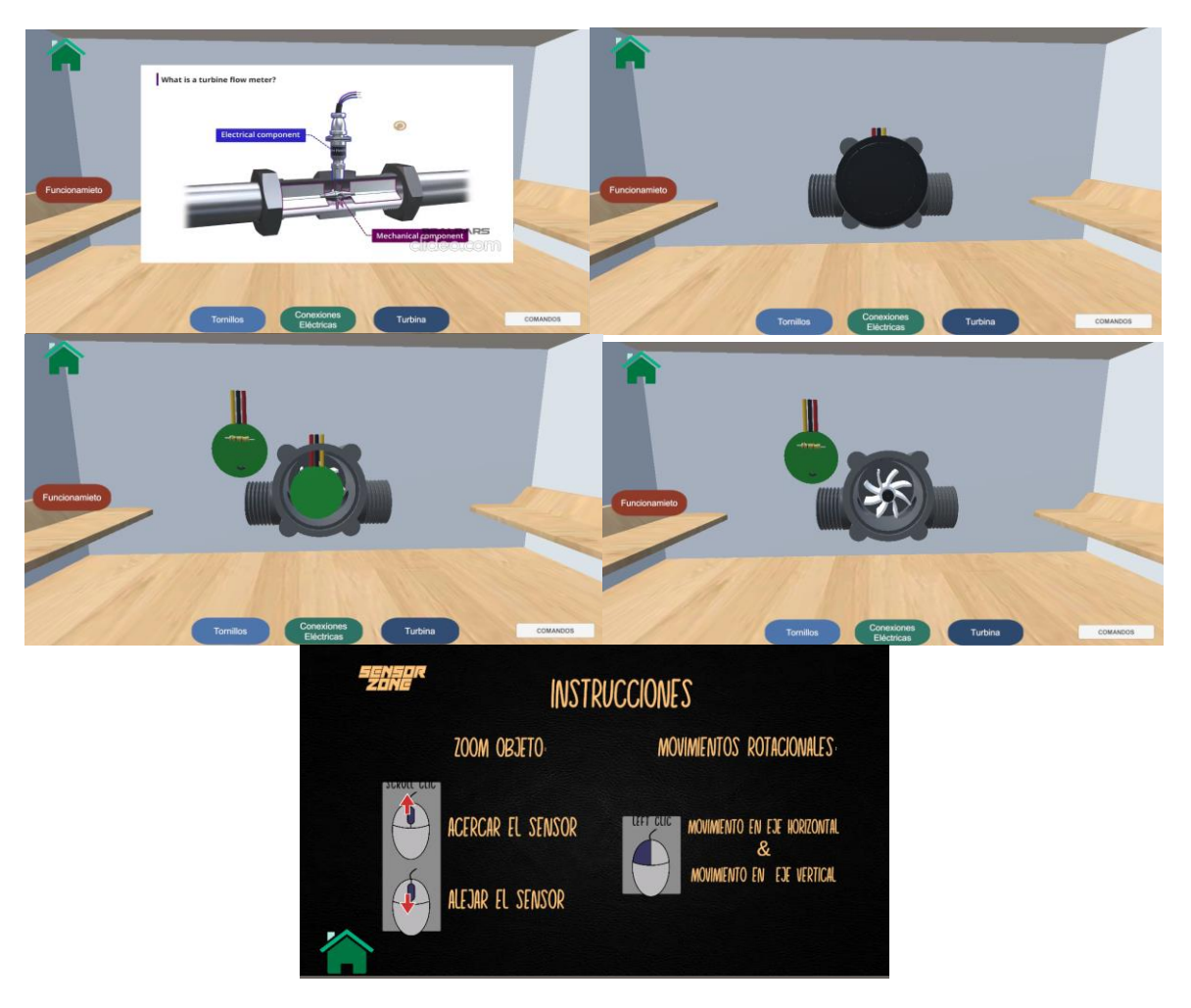

**Figura 27.** Escenas con la funcionalidad de cada botón del sensor.

El botón "COMANDOS" de la escena principal, da instrucciones de como el usuario puede navegar en la sala, como se puede ver en la Figura 28.

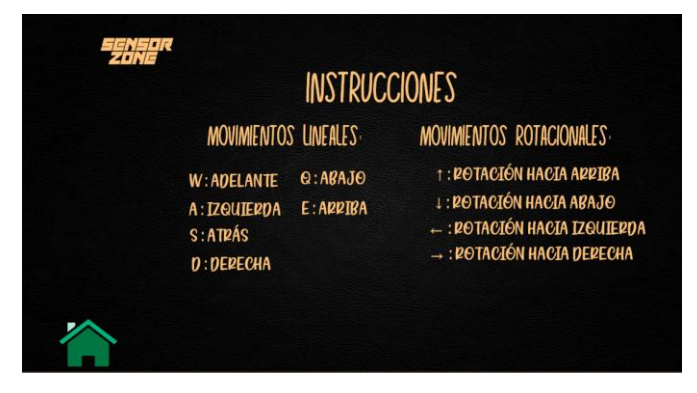

**Figura 28.** Escena con las instrucciones de navegación en la sala.

El botón del "libro azul" permite dar un resumen de instrucciones de las mesas de trabajo que contiene la práctica del sensor de flujo tipo turbina.

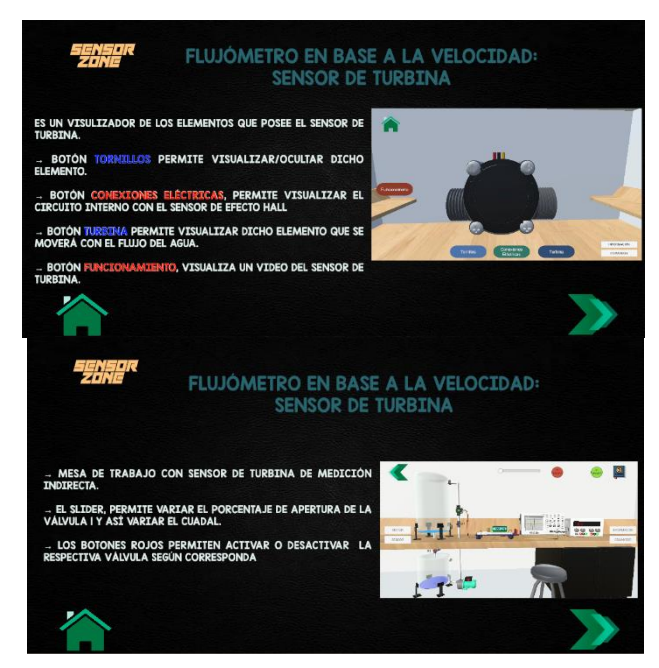

**Figura 29.** Escena con las instrucciones de las mesas de trabajo de la práctica

Una vez que se ha realizado la explicación de cada una de las escenas, se procede a realizar los respectivos diagramas de flujo, el cual contendrá información visual de la función de cada botón necesario para realizar la programación en lenguaje C# según sea necesario.

Dentro de la escena principal en donde se encuentra la mesa de trabajo, se pueden observar varios botones cuya funcionalidad ya fue explicada, además se puede apreciar en la Figura 30 el diagrama de flujo de esta mesa trabajo con sus respectivos botones describiendo de manera gráfica la forma en la que fueron programados.

Cuando se da click en el botón de "SENSOR", como se puede apreciar en el diagrama de flujo de la Figura 30, se procede abrir la escena que respecta a la estructura del sensor de flujo tipo turbina con algunos botones, los cuales fueron configurados como se observa en el diagrama de flujo de la Figura 31, cuyo esquema describe el funcionamiento de cada botón.

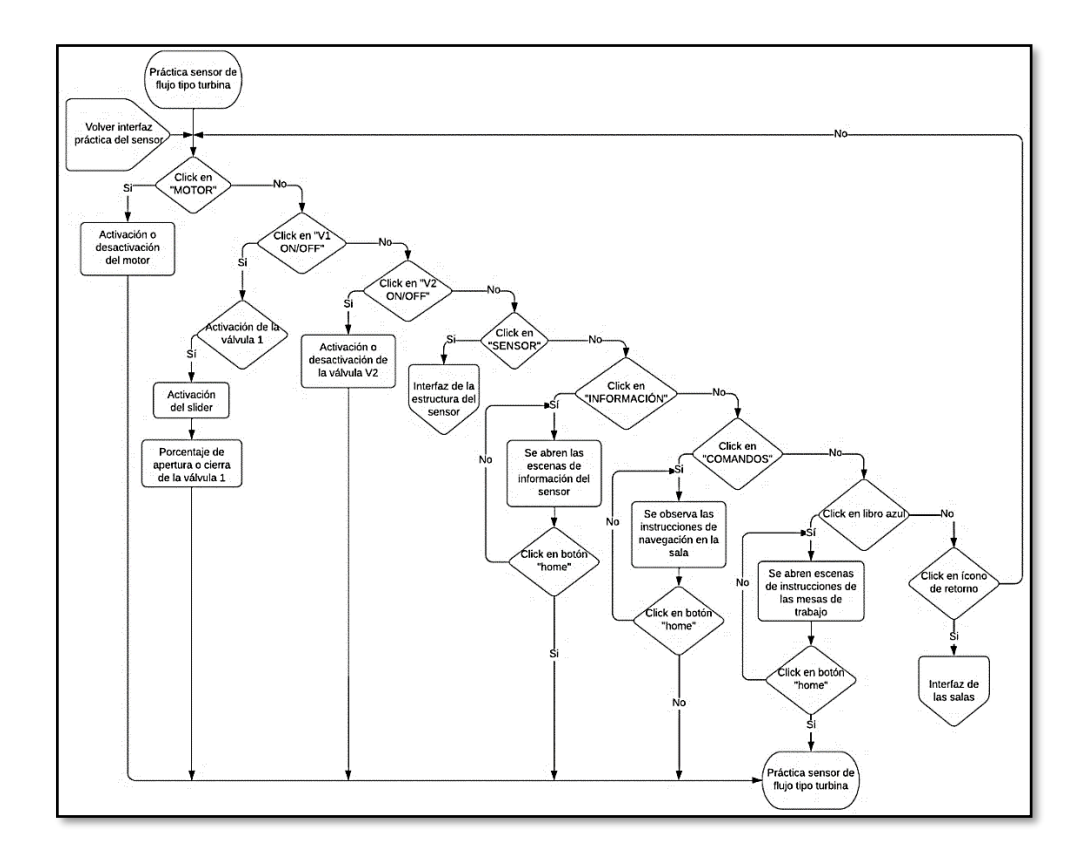

**Figura 30.** Diagrama de flujo de la práctica del sensor de flujo tipo turbina

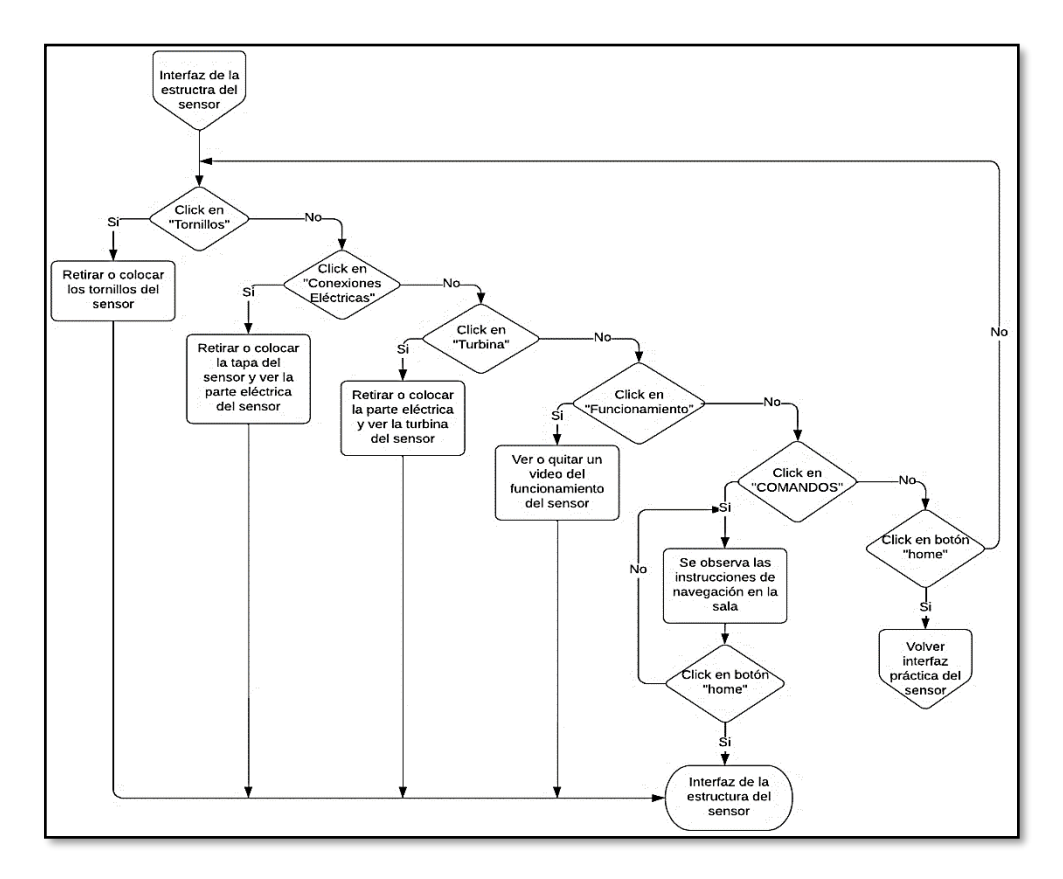

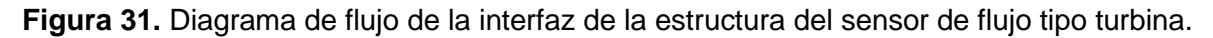

Una vez realizados los diagramas de flujo de la mesa de trabajo de la práctica sensor de flujo tipo turbina y la de su estructura interna, a continuación, se explica la manera en la que se desarrolló dicha práctica.

Una vez que el usuario se encuentra en la mesa de trabajo, debe proceder activar la válvula 1 y verificar que con ello se haya activado el slider, luego se activa el motor para que permita la circulación del líquido y se procede a mover el slider para variar el porcentaje de apertura o cierre de la válvula v1 según corresponda, realizando eso se podrá observar cómo varía el valor de caudal en el display y así mismo la frecuencia en el osciloscopio ya que varía la velocidad del flujo que circula por la turbina del sensor. La frecuencia debe variar en función del caudal, esto se logra en base a la programación que se debe incorporar en el Arduino, para ello se hizo uso de la siguiente ecuación:

$$
f(Hz) = K * Q\left(\frac{L}{m}\right) \tag{2.1}
$$

La ecuación 2.1, permite calcular el caudal, para ello es necesario usar un factor de conversión el cual es representado por la letra K, f representa la frecuencia de pulsos dado por el sensor y Q es el caudal. El valor de factor de conversión es dado por el fabricante el cual dependerá de la dimensión en pulgadas del conector del sensor dados a continuación:

- Sensor con dimensión de  $1/4$ "  $\rightarrow$  8
- Sensor con dimensión de  $1/2$ "  $\rightarrow$  7.5
- Sensor con dimensión de  $3/4$ "  $\rightarrow$  5.5
- Sensor con dimensión de 1"  $\rightarrow$  4.8

La dimensión del sensor de esta práctica es de 1/2", cuyo valor de factor de conversión corresponde a 7.5, una vez establecido los valores de la ecuación 2.1 se comprueba el funcionamiento del mismo en base al gráfico que se observa en la Figura 32, dado por la hoja de datos del fabricante del sensor de flujo tipo turbina.

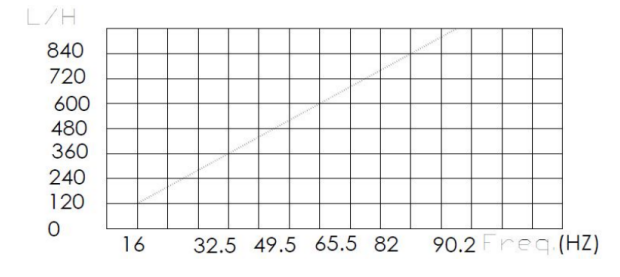

**Figura 32.** Gráfica de caudal en función de la frecuencia del sensor de flujo tipo turbina

[3].

### <span id="page-34-0"></span>**2.2.2 Práctica "Sensor de flujo tipo rotámetro"**

En el caso de que el usuario haya seleccionado la práctica de sensor de flujo tipo rotámetro y haya presionado la tecla F, el usuario accede a la escena de la práctica de sensor de flujo tipo rotámetro. Esta práctica se basa en medir el caudal que circula por la tubería mediante la variación de altura del flotador interno del que consta el rotámetro. La variación de altura es directamente proporcional al caudal, es decir que mientras la altura del flotador disminuye el valor del caudal es bajo y de igual manera si la altura del flotador es alta el valor del flujo es alto. El valor numérico del caudal se puede observar en la escala que se encuentran en la tubería del rotámetro.

Para poder realizar esta actividad se implementó a nivel de programa el módulo virtual que se presenta en la Figura 33, el cual posee un interruptor que es el encargado de activar o desactivar cada uno de los elementos relacionado a esta práctica, además se puede observar una pantalla que dará lectura al valor de caudal obtenido del sensor de flujo tipo turbina, también se observa un slider, el cual está asociado a la válvula que la encargada de aumentar o disminuir el flujo que circula por la tubería.

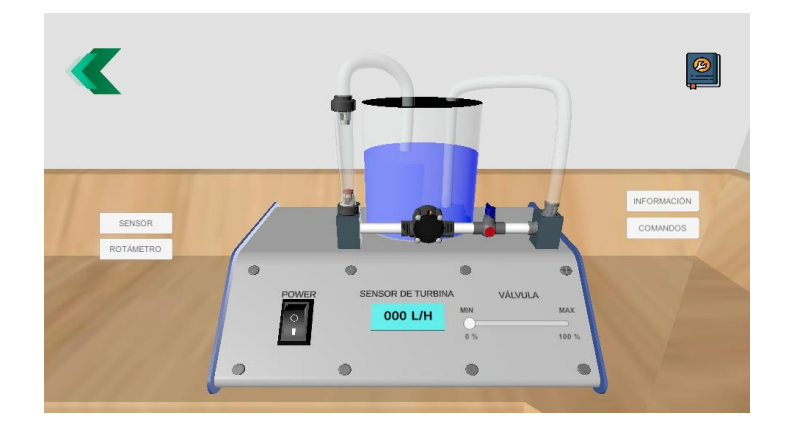

**Figura 33.** Escena principal de la práctica sensor de flujo tipo turbina.

Una vez que se ha presionado en el interruptor de "POWER" que se encuentra en el módulo, mediante un click, se pone en marcha una bomba, la válvula y el sensor de flujo tipo turbina. La bomba ayuda a circular el líquido mediante tuberías hacia el exterior. El líquido que atraviesa la válvula, cuya apertura o cierre puede ser ajustada mediante un slider, posibilita la regulación del flujo del líquido.

En el LCD que se encuentra en la Figura 33, se muestra de manera digital el valor del caudal obtenido gracias al sensor de flujo tipo turbina. La inclusión de esta pantalla tiene como objetivo la comparación de los valores de caudal, obtenidos visualmente del rotámetro. Cuando el módulo está apagado, la slider no es manipulable y la válvula permanece inactiva. Además, si el módulo se apaga después de haber interactuado con él, los valores regresarán a las condiciones iniciales.

Para poder observar los valores que se obtienen del rotámetro es necesario dar click en el botón "ROTÁMETRO", esto permite que el rotámetro aparezca más cercano a la pantalla y con tamaño de escala mayor para poder visualizar los valores como se observa en la Figura 34.

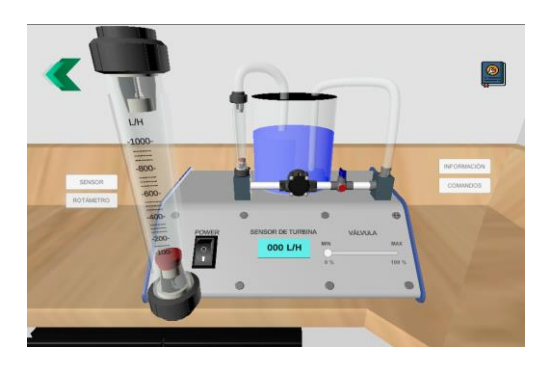

**Figura 34.** Ampliación de escala del rotámetro para observar medidas.

Luego de haber explicado la función principal de la práctica se procede a describir el funcionamiento de los demás botones que se puede observar en la interfaz, como es el botón de "SENSOR" el cual luego de hacer click abre una escena que contiene la estructura general del rotámetro, un botón de "FUNCIONAMIENTO" el cual al dar click sobre el mismo, muestra un video sobre el funcionamiento del rotámetro, también presenta un botón de "COMANDOS" que muestra una interfaz que da indicaciones de como navegar dentro de la escena de sensor de flujo tipo rotámetro como se puede observar en la Figura 35.

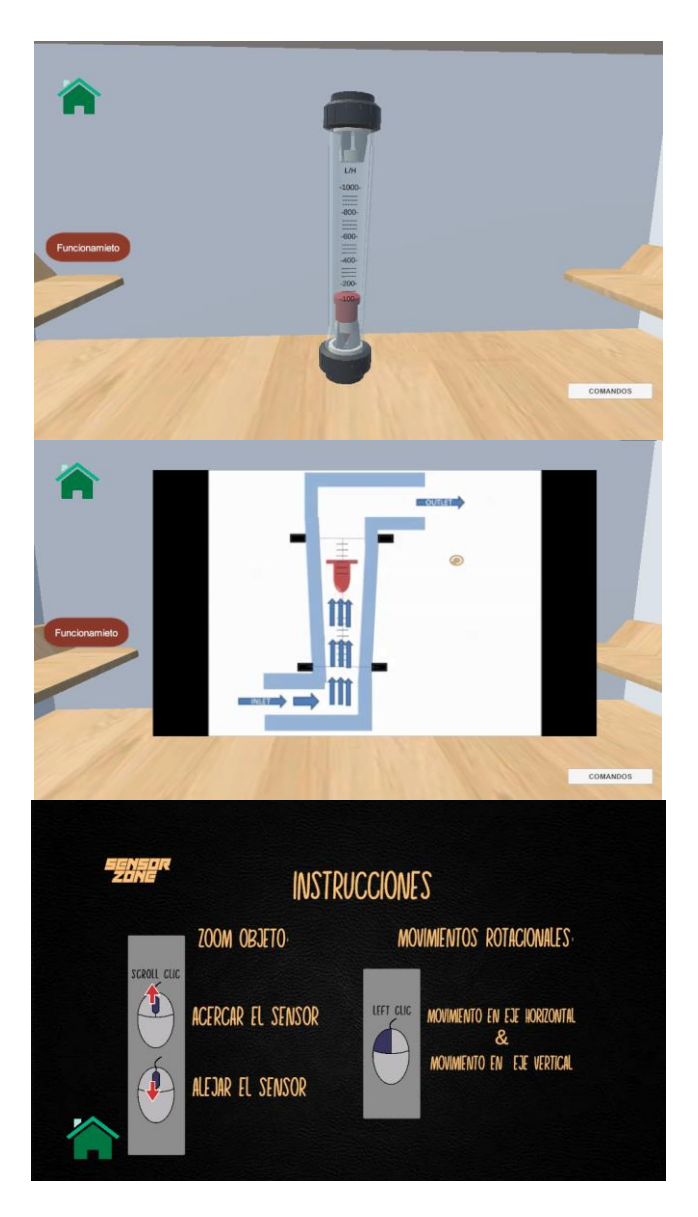

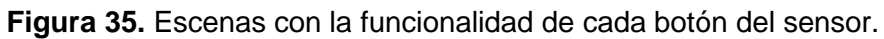

Al dar click sobre el botón "INFORMACIÓN" se abre escenas donde se ha recopilado información del sensor, desde las características del sensor, definición, funcionamiento, hasta las especificaciones técnicas del sensor y un ejercicio planteado para que el usuario resuelva mediante la interacción de la práctica como se puede apreciar en la Figura 36.

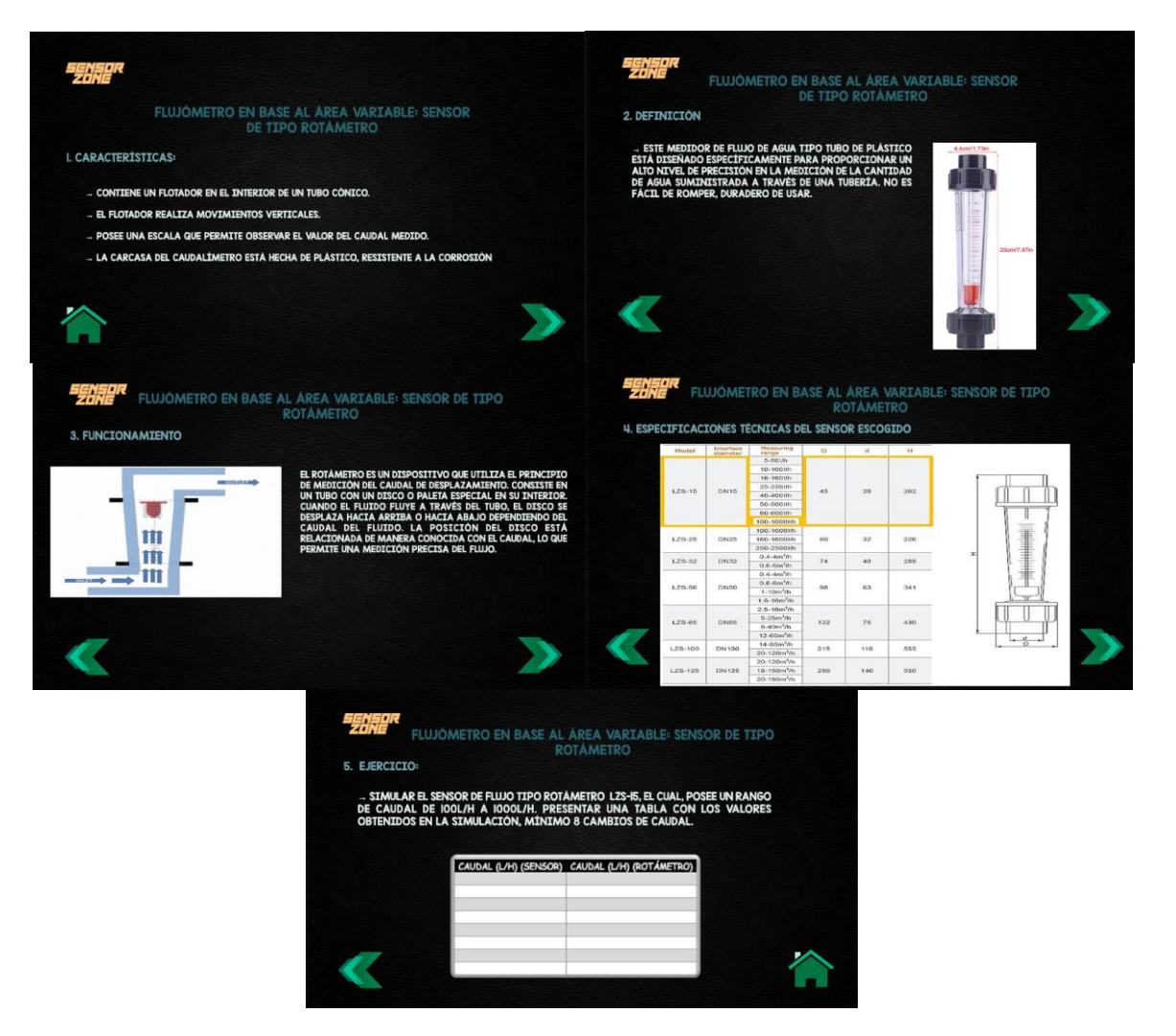

**Figura 36.** Escenas con información del sensor de flujo tipo rotámetro

El botón "COMANDOS" da instrucciones de como el usuario puede navegar en la sala como se puede apreciar en la Figura 37.

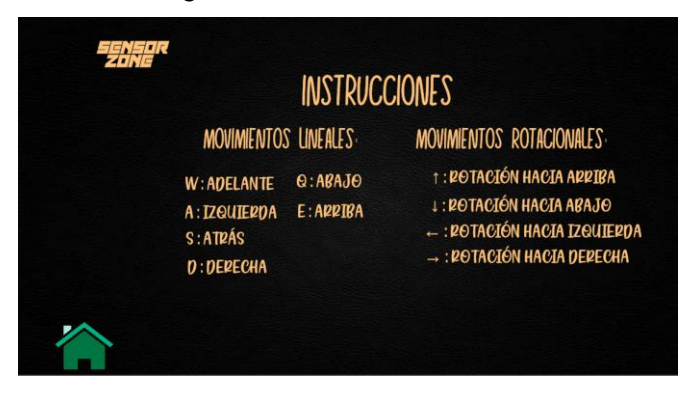

**Figura 37.** Escena con las instrucciones de navegación en la sala.

El botón del "libro azul" permite dar un resumen de instrucciones de las mesas de trabajo que contiene la práctica del sensor de flujo tipo rotámetro.

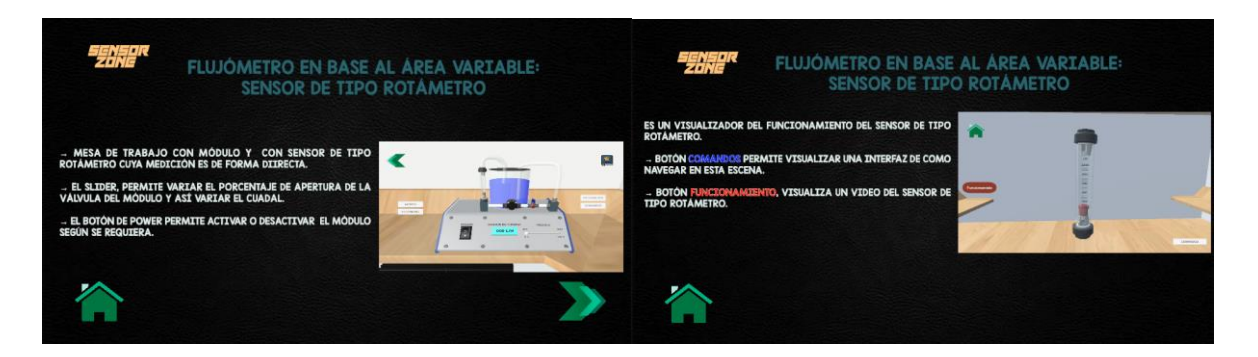

**Figura 38.** Escena con las instrucciones de las mesas de trabajo de la práctica.

Una vez que se ha realizado la explicación de cada una de las escenas, se procede a realizar los respectivos diagramas de flujo, el cual contendrá información visual de la función de cada botón necesario para realizar la programación en lenguaje C# según sea necesario.

En la figura 39, se puede apreciar el diagrama de flujo que respecta a la configuración dada a cada botón de manera gráfica dentro de la mesa de trabajo del sensor de flujo tipo rotámetro.

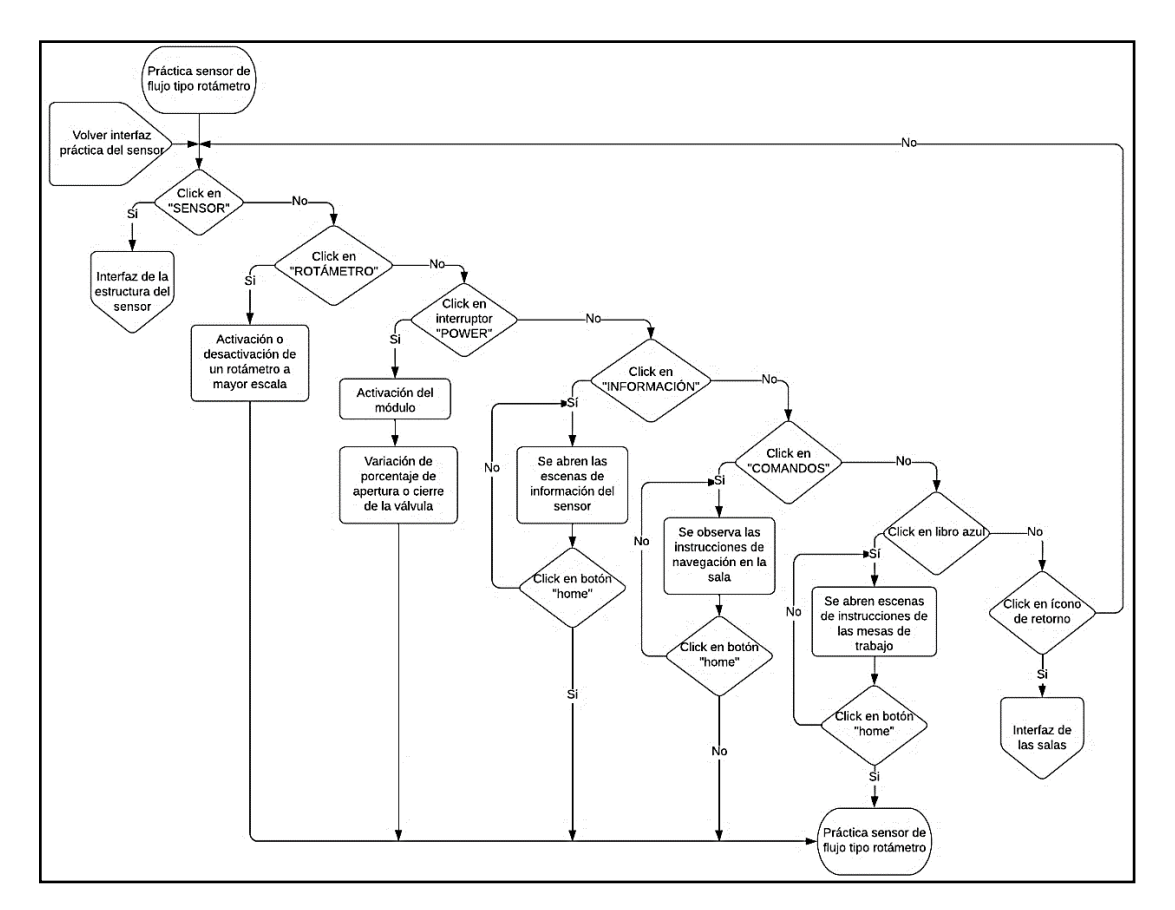

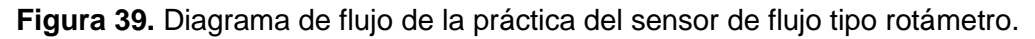

Una vez que se da click en el botón de "SENSOR", como se puede apreciar en el diagrama de flujo de la Figura 39, se procede abrir la escena que respecta a la estructura del sensor de flujo tipo rotámetro con algunos botones, los cuales fueron configurados de la manera como se observa en el diagrama de flujo de la Figura 40, cuyo diagrama describe el funcionamiento de cada botón.

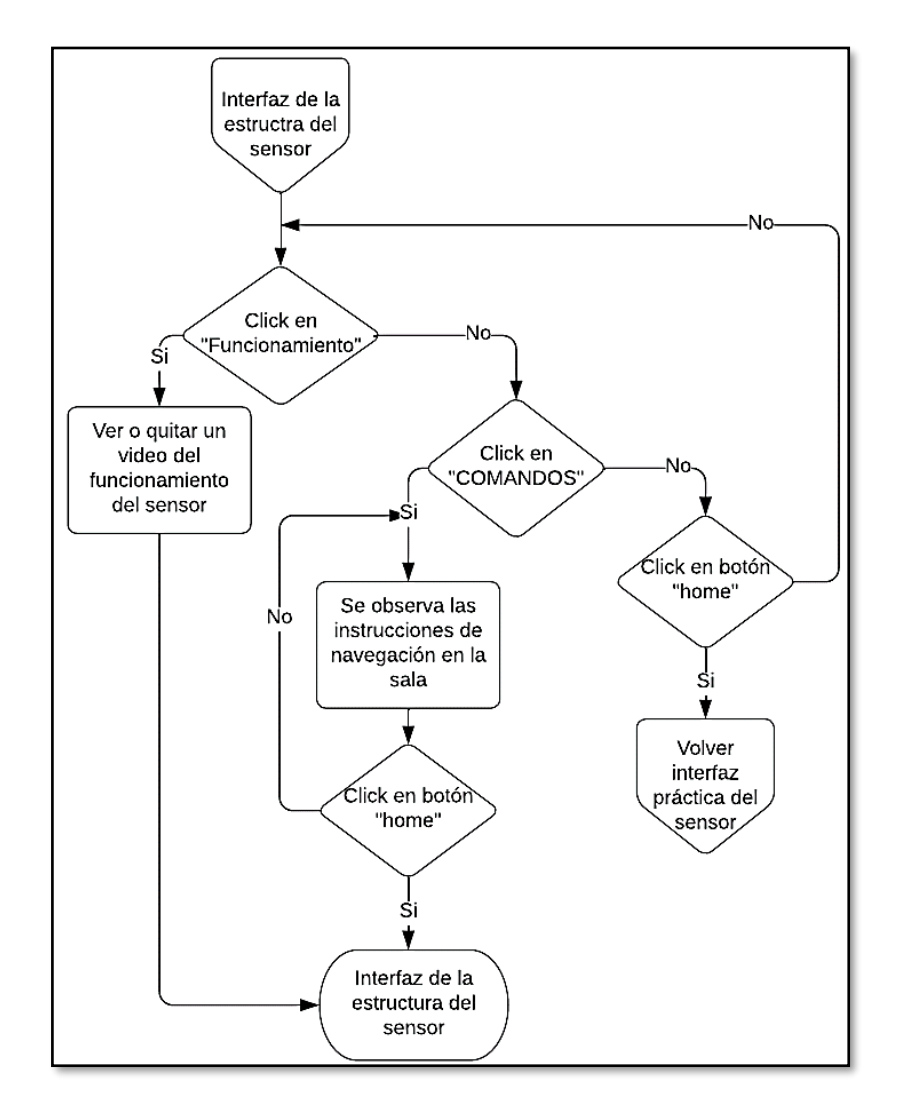

**Figura 40.** Diagrama de flujo de la interfaz de la estructura del sensor de flujo tipo rotámetro.

Una vez que se ha realizado la explicación de la configuración de cada botón en cada una de las escenas de manera gráfica, es decir, mediante diagramas de flujo, a continuación, se explica la manera en la que se desarrolló dicha práctica. Dicho esto, una vez que el usuario se encuentra en la mesa de trabajo, se debe proceder activar el módulo, para ello se da click sobre el interruptor de "POWER", una vez realizado esto se puede observar que se encienda la válvula, se enciende la bomba sumergible y comienza la circulación del líquido a través de las tuberías. Posterior a ello se procede a interactuar con el slider con

la finalidad de variar el caudal, ya sea aumentando o disminuyendo su valor según corresponda, realizando eso se podrá observar cómo varía el caudal en el display y así mismo como varía el flotador del rotámetro, pudiendo observar el valor de caudal directamente sobre el rotámetro, de esa manera se puede compararlos valores dados por el sensor de flujo tipo turbina y el de tipo rotámetro.

### <span id="page-41-1"></span><span id="page-41-0"></span>**3 RESULTADOS, CONCLUSIONES Y RECOMENDACIONES**

### **3.1 Resultados**

Con el objetivo de evaluar el funcionamiento de la herramienta virtual desarrollada para las dos prácticas relacionadas con la variable flujo, así como su impacto, se llevó a cabo una verificación. Esta revisión consistió en presentar la herramienta a un grupo compuesto por 39 estudiantes de la Escuela Politécnica Nacional. Estos estudiantes se encuentran actualmente cursando la materia de Instrumentación Industrial.

Para facilitar esta evaluación, se contó con el apoyo de los laboratorios del FIEE-CEC. En estos laboratorios, se dispuso de dos aulas, cada una equipada con sus propias computadoras. Además, la herramienta virtual ya fue instalada anteriormente en las computadoras, permitiendo así la realización de la actividad.

A cada estudiante se le asignó una computadora para ingresar a la aplicación. Se proporcionó una descripción general de la actividad, y las instrucciones de navegación estaban incluidas en la misma aplicación. Después de finalizar la interacción con la aplicación, se les solicitó a los estudiantes que completen una encuesta. Esta encuesta tiene como objetivo evaluar la percepción y utilidad que los estudiantes han experimentado con la herramienta.

Una vez terminada la interacción con el software en las dos prácticas de flujo y aplicada la encuesta se procede a procesar las respuestas de donde se analiza los resultados que se obtuvieron de cada una de las respuestas que generaron los estudiantes sobre las diez preguntas realizadas, las cuales se presentan a continuación:

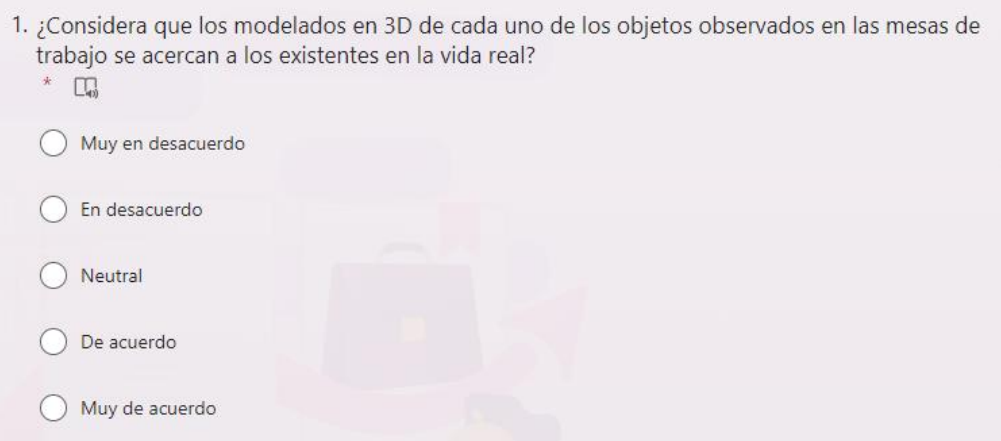

**Figura 41.** Primera pregunta de la encuesta

La primera pregunta de la encuesta con sus diferentes opciones de respuesta se puede observar en la Figura 41, la cual está enfocada en evaluar la percepción que los estudiantes han tenido en relación a los modelos de los objetos en 3D presentados en las mesas de trabajo. Los resultados se pueden observar en la Tabla 2 y visualmente en la Figura 42. Estos resultados indican que la mayoría de los estudiantes mostraron una percepción de manera positiva sobre los objetos, en donde el 49% de los encuestados respondieron que están "Muy de acuerdo" a que los modelados se acercan a los existentes en la vida real, un 36% respondió que solo está "De acuerdo", lo que se considera igual una respuesta positiva y un 10% expresó una posición neutral y aunque ningún estudiante está en desacuerdo, existe un 5% que escogió la opción de "Muy en desacuerdo", dando a entender que aunque el porcentaje es muy bajo, se debo realizar modelados más detallados de los objetos, para que así se asemejan mucho más a los existentes en la vida real.

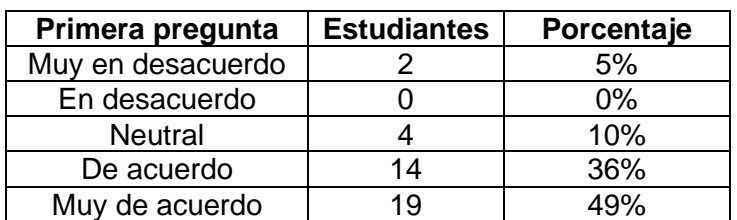

**Tabla 2.** Tabla de resultados de la primera pregunta

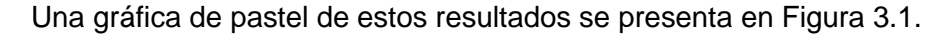

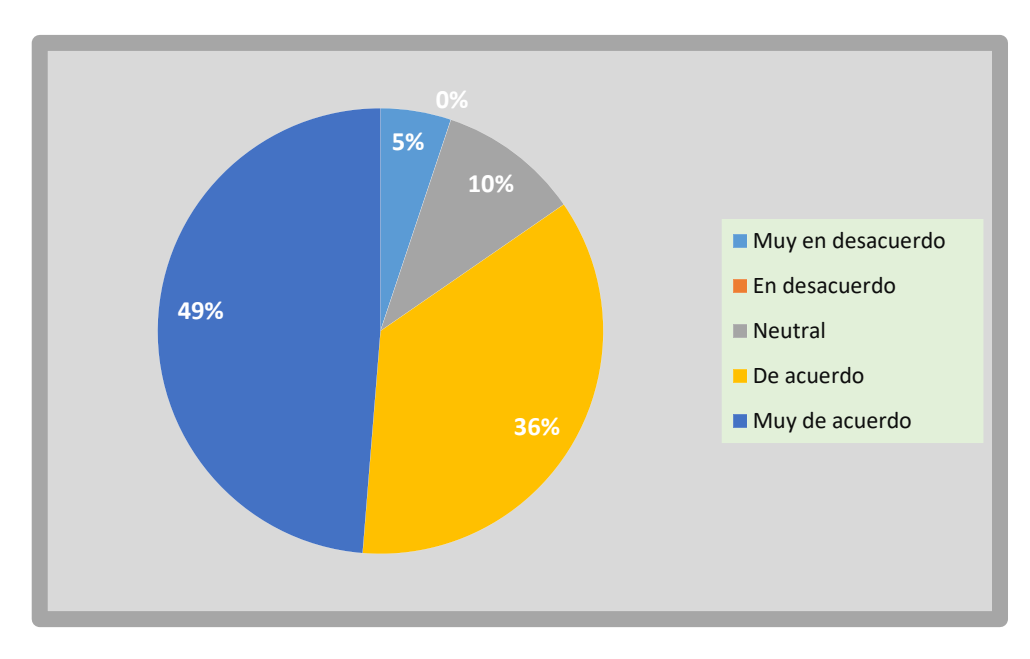

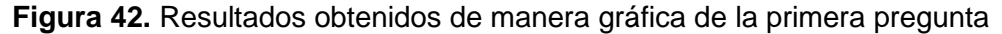

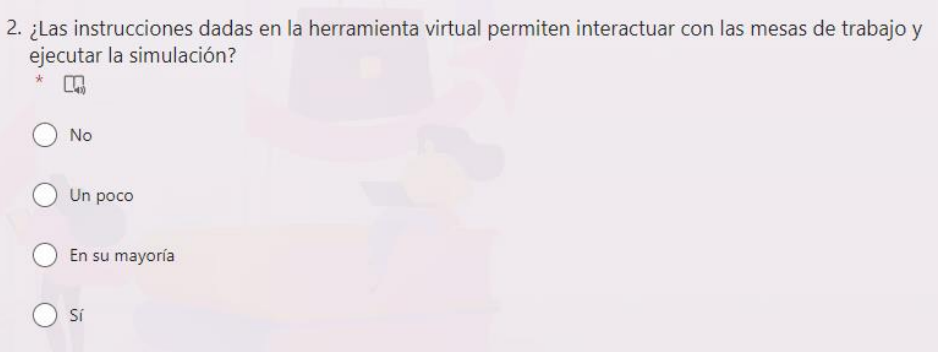

**Figura 43.** Segunda pregunta de la encuesta

La segunda pregunta se puede observar en la Figura 43, en donde se presenta con sus diferentes opciones de respuesta, la cual tiene como objetivo determinar si las instrucciones proporcionadas en la herramienta virtual permiten interactuar con las mesas de trabajo y llevar a cabo la simulación los resultados se pueden observar en la Tabla 3 y gráficamente en la Figura 44. De estos resultados se puede observar que la gran mayoría de los estudiantes, un 49% de los encuestados, consideran que las instrucciones dadas en la herramienta virtual son adecuadas, de igual manera un 44% de los encuestados indican que la mayoría de las instrucciones le permitieron poder realizar la practica sin dificultades.

Si bien las respuestas negativas presentan un porcentaje muy bajo, es esencial tenerlas en cuenta. Estos datos sugieren que podría ser beneficioso proporcionar instrucciones aún más claras para garantizar una experiencia más fluida en la interacción y la ejecución de la simulación.

| Segunda pregunta | <b>Estudiantes</b> | Porcentaje |
|------------------|--------------------|------------|
| No               |                    | 2%         |
| Un poco          |                    | 5%         |
| En su mayoría    |                    | 44%        |
|                  | 1 Q                |            |

**Tabla 3.** Tabla de resultados de la segunda pregunta

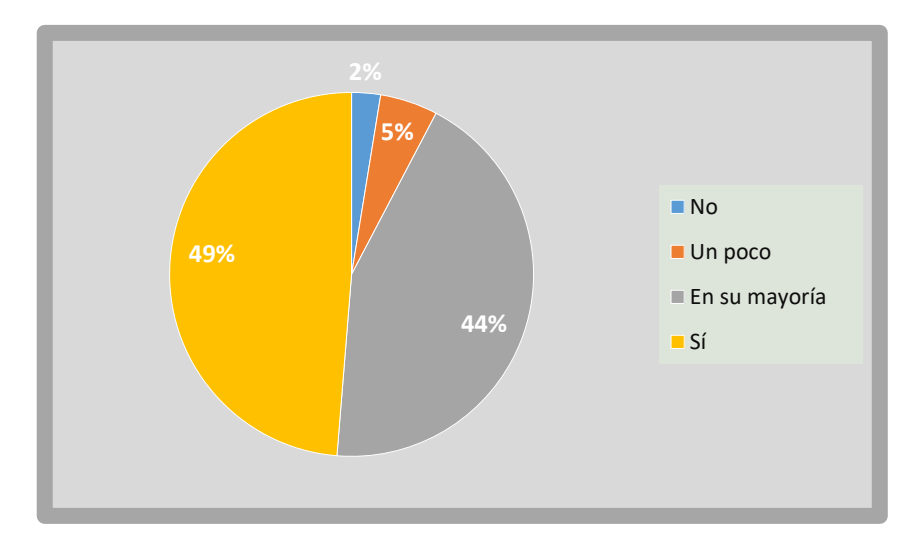

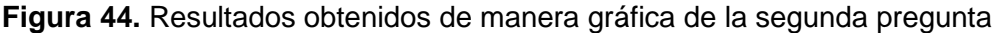

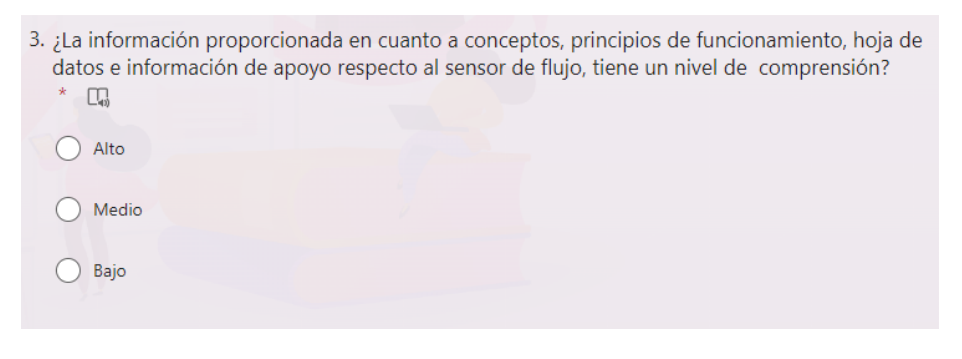

**Figura 45.** Tercera pregunta de la encuesta

La tercera pregunta de la encuesta se basa en el nivel de comprensión, de la información proporcionada en cada una de las mesas de trabajo, la pregunta se puede apreciar en la Figura 45 con sus diferentes opciones de respuesta. De estos resultados los cuales se pueden examinar en la tabla 4 y de manera gráfica en la Figura 46, se puede apreciar una clara tendencia del 72% a que el nivel de comprensión es alto, por lo que se considera que la información proporcionada es la adecuada, sin embargo existe un 28% que considera que el nivel de comprensión es de nivel medio, comprendiendo así que en algo se puede mejorar con respecto a la información que se da en cada mesa de trabajo con respecto a cada uno de los sensores de flujo, pero que es de fácil comprensión por parte del estudiante.

| Tercera pregunta | <b>Estudiantes</b> | Porcentaje |
|------------------|--------------------|------------|
| Alto             |                    | 72%        |
| Medio            | 11                 | 28%        |
| Bajo             |                    | በ%         |

**Tabla 4.** Tabla de resultados de la tercera pregunta

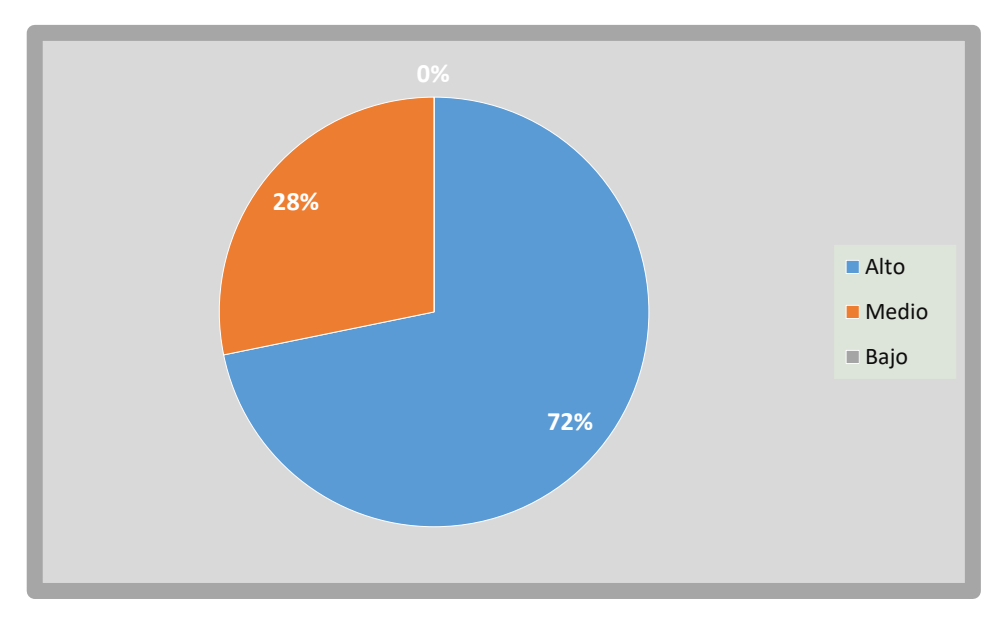

**Figura 46.** Resultados obtenidos de manera gráfica de la tercera pregunta

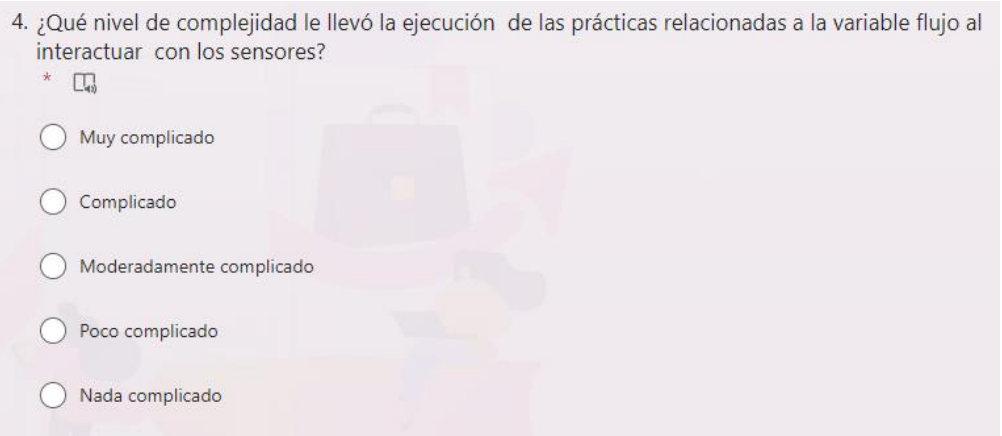

**Figura 47.** Cuarta pregunta de la encuesta

La cuarta pregunta de la encuesta al igual que el caso anterior, se basa en el nivel. pero en este caso de la complejidad que le llevó al ejecutar e interactuar con los sensores de flujo de cada práctica, en la Figura 47 se puede observar la pregunta con sus posibles respuestas. Los resultados se pueden detallar en la Tabla 5 y de manera gráfica en la Figura 48. Estos resultados indican que la interacción y ejecución de las prácticas relacionadas con la variable flujo y cada uno de sus respectivos sensores, tiene un nivel de complejidad muy bajo, ya que el 33% de los encuestas indican que no es nada complicado realizar cada una de las prácticas, así mismo el 44% manifiestan que se les hizo un poco complicado y el 20% indican que se les hizo moderadamente complicado y aunque existe un 3% que se le hizo un poco complicado se puede concluir que las mesas de trabajo son de fácil operación.

| Cuarta pregunta             | <b>Estudiantes</b> | Porcentaje |
|-----------------------------|--------------------|------------|
| Muy complicado              |                    | 0%         |
| Complicado                  |                    | 3%         |
| Moderadamente<br>complicado | 8                  | 20%        |
| Poco complicado             | 17                 | 44%        |
| Nada complicado             | 13                 | 33%        |

**Tabla 5.** Tabla de resultados de la cuarta pregunta

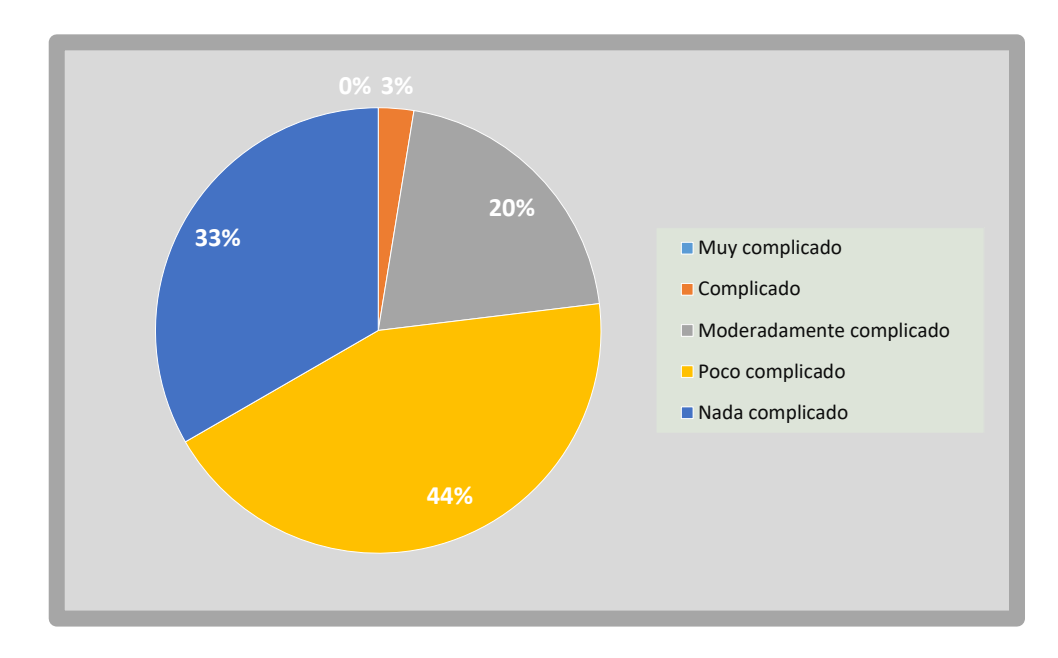

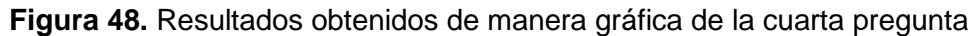

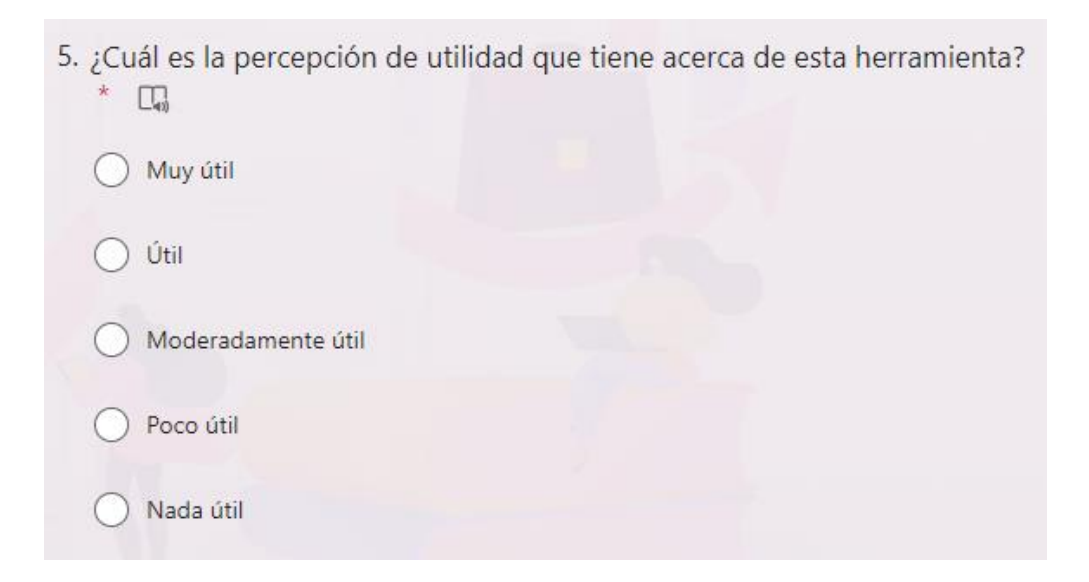

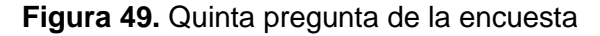

La quinta pregunta de la encuesta se refiere a que tan útil considera el estudiante la herramienta virtual, la pregunta se puede contemplar en la Figura 49 con sus posibles

respuestas. En la Tabla 6 se observan los resultados obtenidos y de manera gráfica en la Figura 50. Estos resultados se pueden interpretar que la herramienta virtual fue bien valorada en términos de utilidad por la gran mayoría de los estudiantes, obteniendo así un 44% de los encuestados que consideran que es muy útil esta herramienta virtual, así mismo un 33% consideran que es útil, siendo igualmente resultados positivos, sin embargo igual existe un 23% que valoran que es moderadamente útil, es decir que en ciertos aspectos consideran útil esta herramienta virtual, y tan solo el 3% que corresponde a una persona de los encuestados que piensan que no es nada útil. Como conclusión se determina que es de gran utilidad para los estudiantes.

| Quinta pregunta    | <b>Estudiantes</b> | Porcentaje |
|--------------------|--------------------|------------|
| Muy útil           | 16                 | 41%        |
| l Itil             | 13                 | 33%        |
| Moderadamente útil |                    | 23%        |
| Poco útil          |                    | $0\%$      |
| Nada útil          |                    | 3%         |

**Tabla 6.** Tabla de resultados de la quinta pregunta

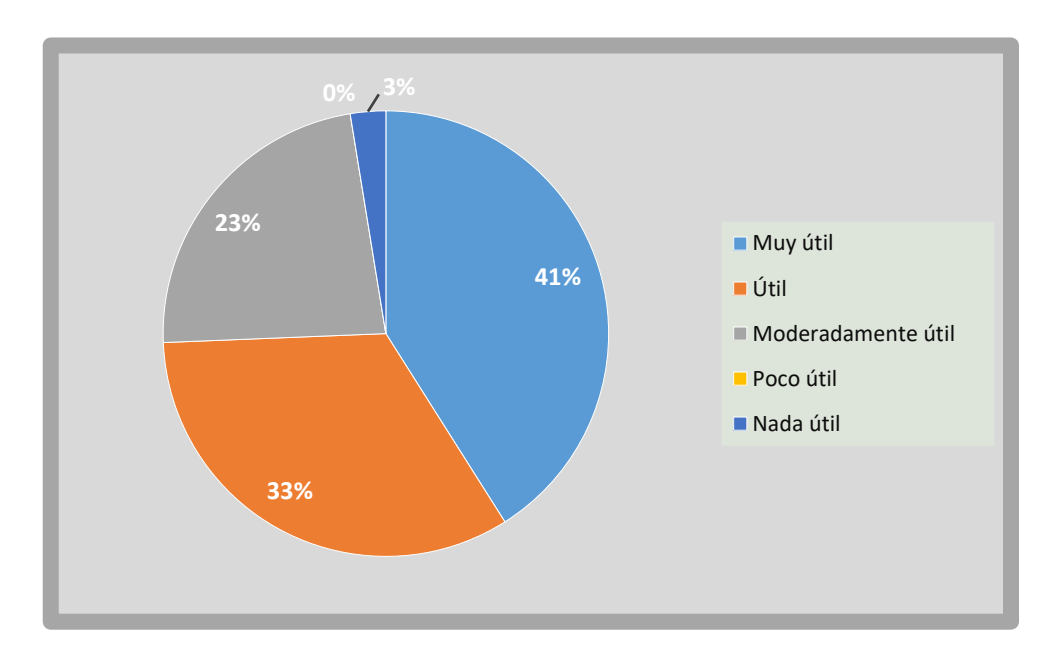

**Figura 50.** Resultados obtenidos de manera gráfica de la quinta pregunta

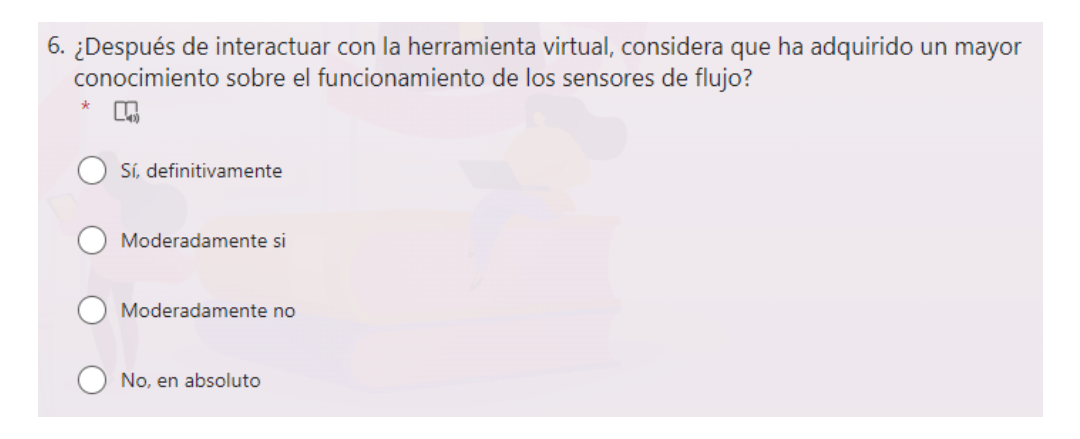

#### **Figura 51.** Sexta pregunta de la encuesta

La sexta pregunta de la encuesta se puede percibir en la Figura 51 con cada una de sus posibles respuestas, la cual busca indagar si después de interactuar con la herramienta virtual, los participantes sienten que han ampliado su comprensión acerca del funcionamiento de los sensores de flujo. En la Tabla 7 se pueden observar los resultados obtenidos y de manera gráfica en la Figura 52.

En base a los resultados se observa que una cantidad considerable de estudiantes encuestados percibe que la herramienta virtual ha contribuido a su conocimiento acerca de los sensores de flujo. Esto se justifica ya que el 46% de los encuestados afirma que definitivamente la herramienta virtual ha sido beneficiosa, Además, un 44% comparte esta perspectiva de manera más moderada.

Aunque un 8% considera de manera moderada que no han obtenido un conocimiento significativo sobre el funcionamiento de los sensores, y un 2% manifiesta que no han adquirido ningún conocimiento adicional, estos resultados no contradicen el uso positivo general de la herramienta virtual, dado el entusiasmo generalizado de los estudiantes encuestados.

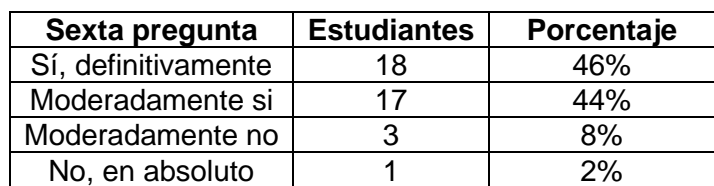

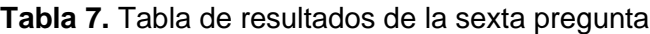

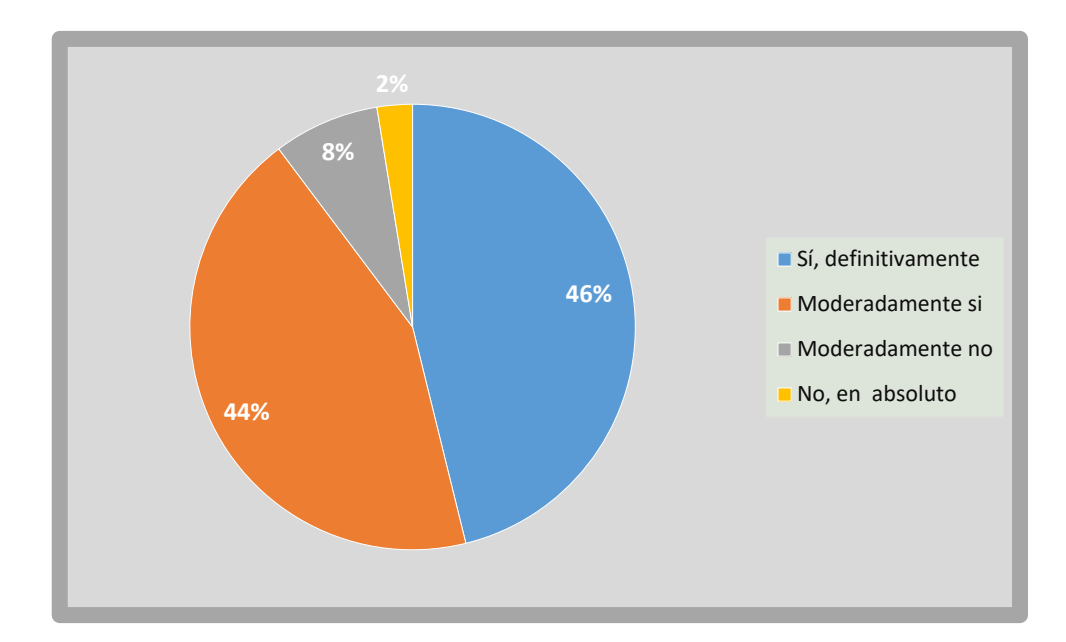

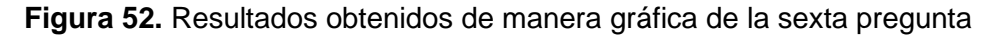

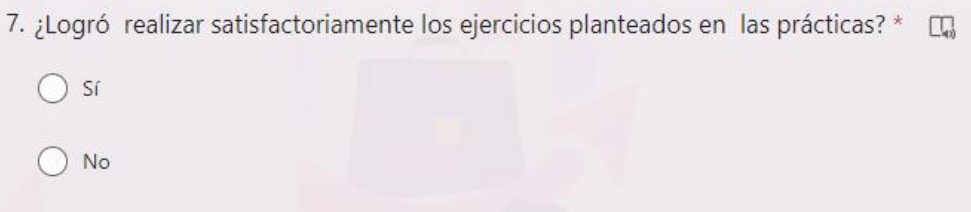

**Figura 53.** Séptima pregunta de la encuesta

La séptima pregunta de la encuesta pretende evaluar si se logró la realización de los ejercicios plantados de manera satisfactoria en cada una de las prácticas relacionadas con el sensor de flujo, en la Tabla 8, se puede examinar los resultados que arrojaron esta pregunta y en la Figura 54, se puede observar de manera gráfica. Con lo que se puede indicar que el 90% de los estudiantes lograron realizar sin problema alguno los ejercicios planteados, y solo el 10% no logró realizar los ejercicios por diferentes motivos, concluyendo que los ejercicios que se plantearon de manera clara para que el estudiante los pueda realizar.

| Séptima<br>pregunta | <b>Estudiantes</b> | Porcentaje |
|---------------------|--------------------|------------|
|                     |                    | 90%        |
|                     |                    |            |

**Tabla 8.** Tabla de resultados de la séptima pregunta

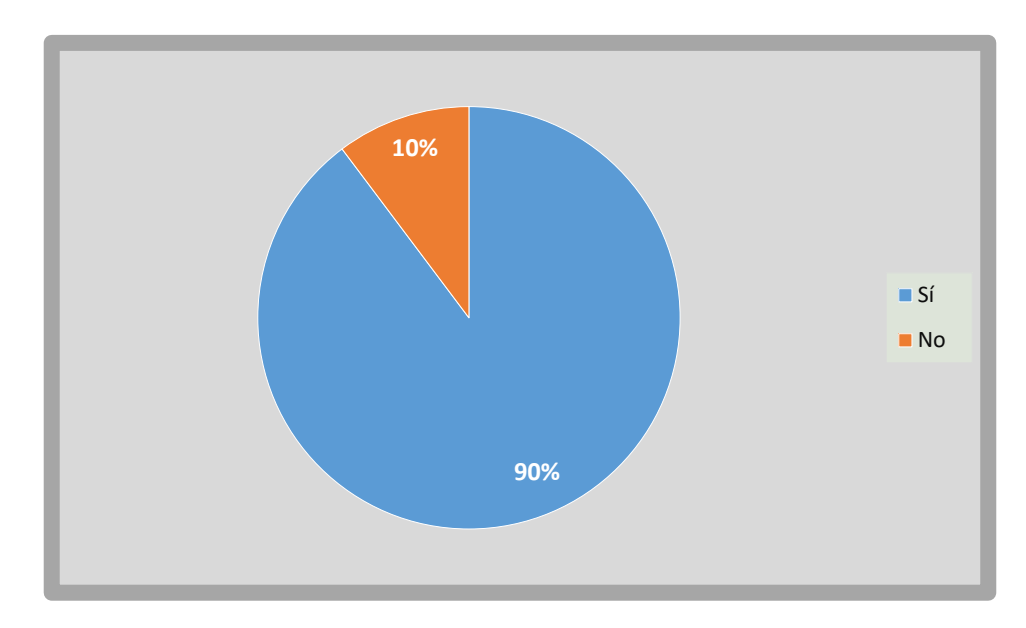

**Figura 54.** Resultados obtenidos de manera gráfica de la séptima pregunta

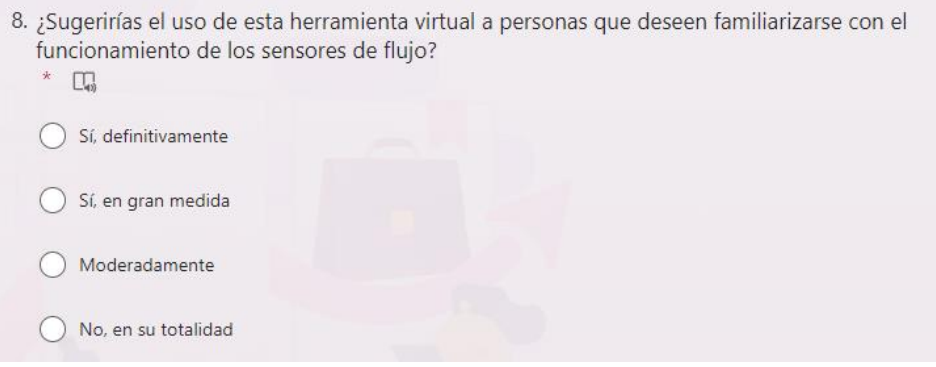

**Figura 55.** Octava pregunta de la encuesta

La octava pregunta de la encuesta se puede apreciar en la Figura 55 con sus posibles respuestas, tiene como objetivo averiguar si los participantes recomendarían el uso de esta herramienta virtual a aquellos que deseen comprender el funcionamiento de los sensores de flujo. Los resultados referentes a esta pregunta se perciben en la Tabla 8 y en la Figura 56 de manera gráfica.

Al analizar estos resultados se puede indicar que la herramienta virtual recibió altas recomendaciones por parte de los encuestados. Un 48% de los encuestados sugeriría el uso de esta herramienta a más personas, y de igual manera un 33% afirma que recomendaría en gran medida. Estos porcentajes significativos respaldan la idea de que la herramienta virtual es sumamente útil para familiarizarse con el funcionamiento virtual de los sensores de flujo. Además, un 26% señaló que también lo haría, aunque con una recomendación moderada. Es relevante destacar que no hubo respuestas negativas en esta pregunta.

| Octava pregunta     | <b>Estudiantes</b> | Porcentaje |
|---------------------|--------------------|------------|
| Sí, definitivamente | 16                 | 41%        |
| Sí, en gran medida  | 13                 | 33%        |
| Moderadamente       | 10                 | 26%        |
| No, en su totalidad |                    | ሰ%         |

**Tabla 9.** Tabla de resultados de la octava pregunta

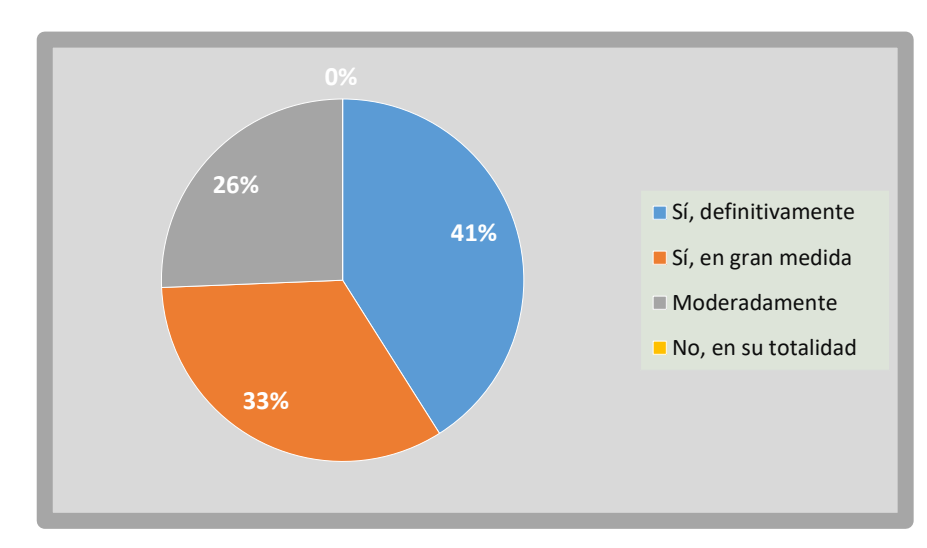

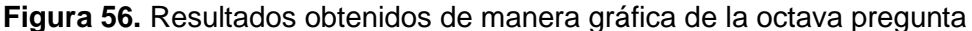

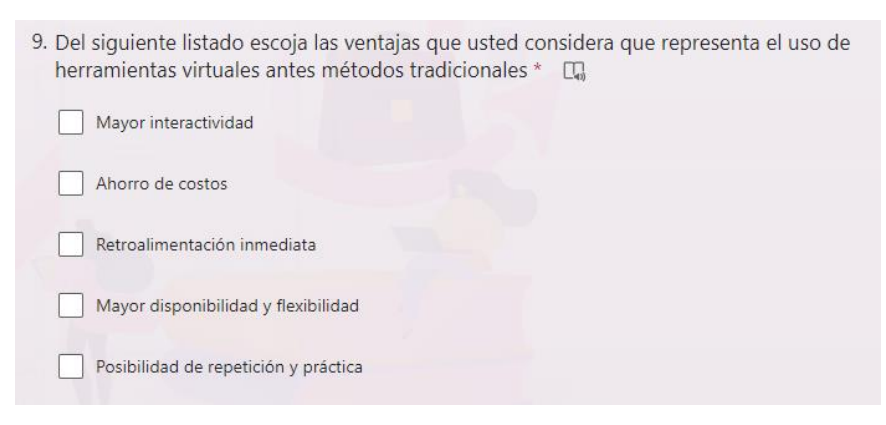

**Figura 57.** Novena pregunta de la encuesta

La novena pregunta de la encuesta presenta un listado sobre las ventajas que representa el uso de las herramientas virtuales, esto se puede apreciar en la Figura 57. En base a los resultados obtenidos los cuales se pueden observar en la Tabla 10 y de manera gráfica en la Figura 58, se identifica varias ventajas percibidas sobre el uso de herramientas virtuales en comparación con los métodos tradicionales. De donde se destacan las ventajas de mayor interactividad y la de posibilidad de repetición y práctica, ya que el estudiante puede hacer uso las veces que el necesita con las interacciones correspondientes a cada mesa de trabajo. Le siguen las ventajas de retroalimentación y ahorro de costos ya que se puede realizar la interacción de la herramienta en cualquier computador y se puede llevar el software el cualquier dispositivo, la ventaja que menos estudiantes escogieron es la de

mayor disponibilidad y flexibilidad, ya que consideraron que las otras ventajas son más relevantes o importantes al momento de usar la herramienta virtual.

| Novena pregunta                         | <b>Estudiantes</b> | Porcentaje |
|-----------------------------------------|--------------------|------------|
| Mayor interactividad                    | 26                 | 23%        |
| Ahorro de costos                        | 21                 | 19%        |
| Retroalimentación<br>inmediata          | 24                 | 22%        |
| Mayor disponibilidad<br>y flexibilidad  | 15                 | 13%        |
| Posibilidad de<br>repetición y práctica | 25                 | 23%        |

**Tabla 10.** Tabla de resultados de la novena pregunta

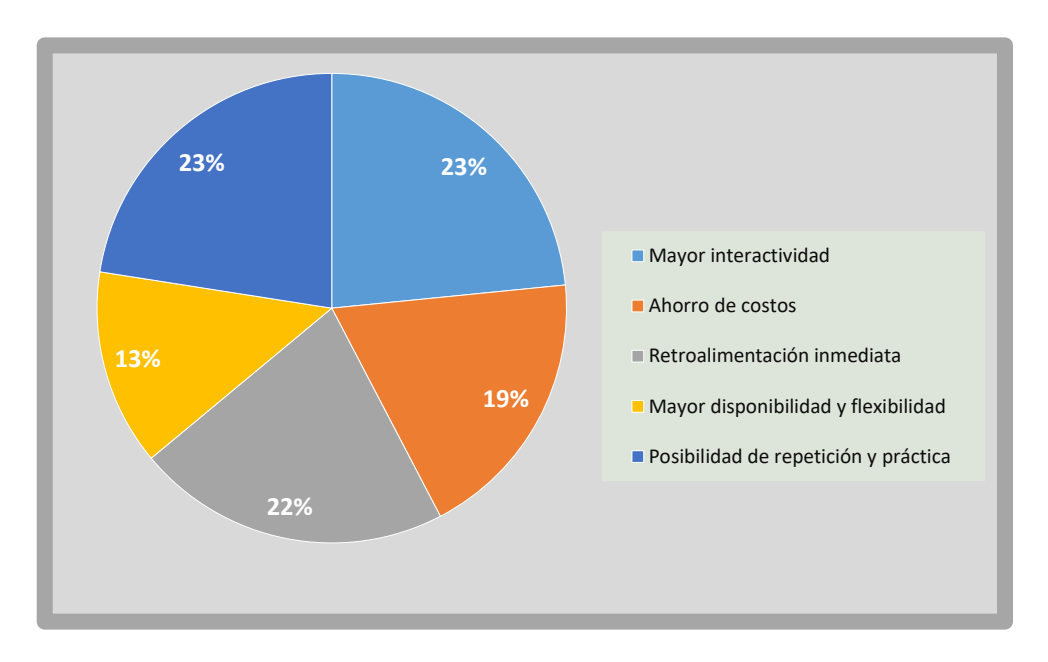

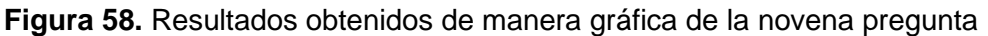

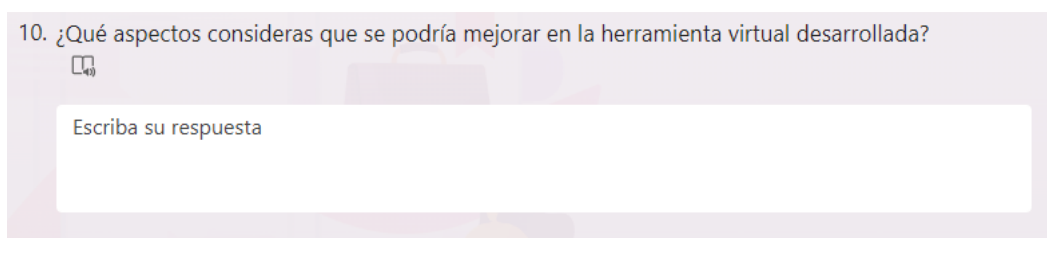

**Figura 59.** Décima pregunta de la encuesta

Como se puede observar en la Figura 59, donde se puede visualizar la pregunta, esta es abierta, es decir que el estudiante podrá dejar su comentario con respecto a los aspectos que se puedan mejorar en la herramienta virtual, en la Figura 60, se puede visualizar algunos de los comentarios expuestos por los estudiantes encuestados sobre la herramienta virtual desarrollada para las prácticas relacionadas con la variable flujo y sus respectivos sensores. Entre ellos se puede destacar que existen algunas sugerencias de como poder mejorar algunos aspectos de visualización de las mesas de trabajo para que sea más intuitivo, así como corregir algunos aspectos de la programación al momento de navegar en las salas.

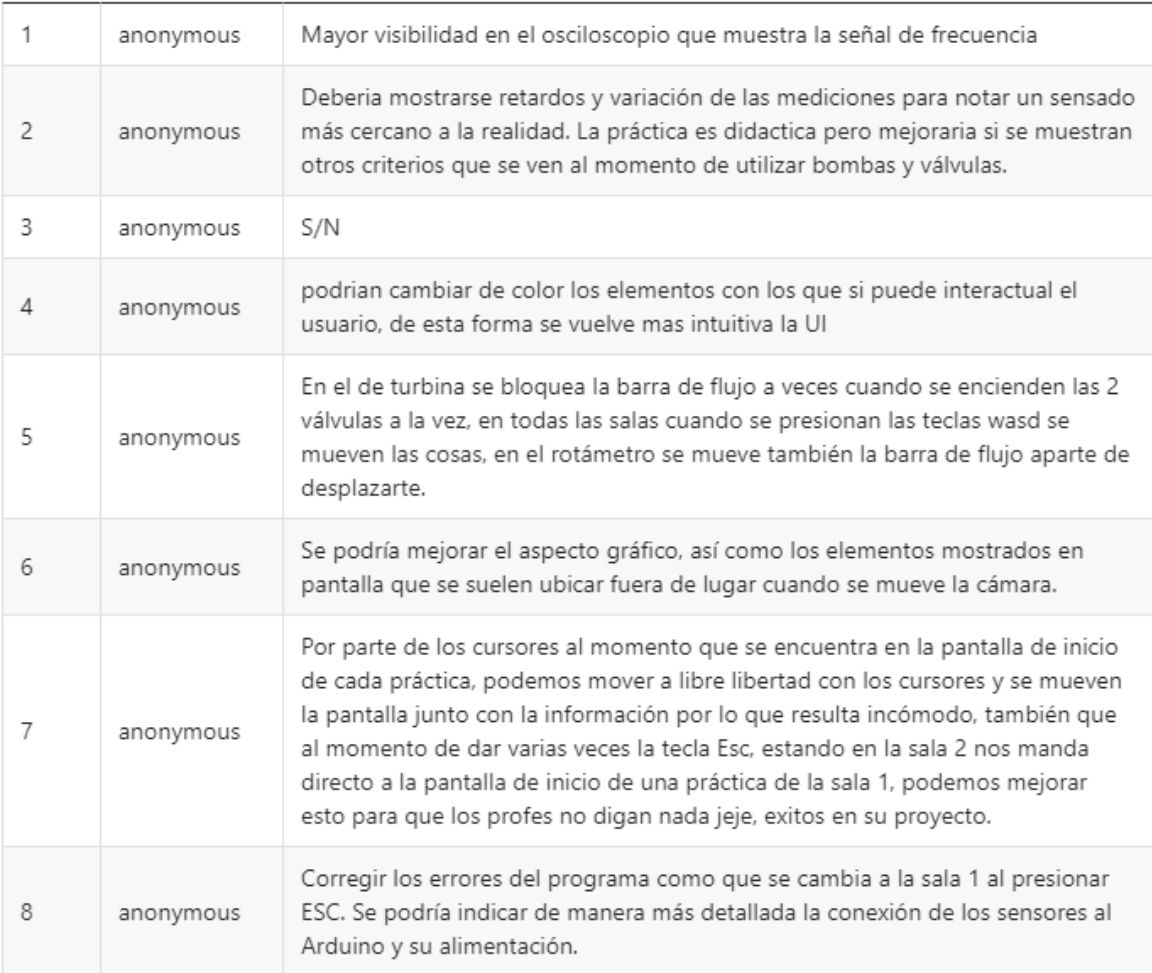

#### **Figura 60.** Resultados obtenidos de la décima pregunta

### **3.2 Conclusiones**

<span id="page-53-0"></span>• En el presente trabajo de titulación se ha diseñado e implementado de manera exitosa y eficaz de dos prácticas virtuales relacionados con la variable caudal. Estas prácticas han sido desarrolladas de manera interactiva mediante el empleo de Unity 3D como plataforma principal, debido a su facilidad de uso y compatibilidad con Blender e Inventor, softwares usados para el modelado 3D de los objetos, y con Visual Studio Code para el entorno de programación, emulando de esa manera el laboratorio físico de manera virtual.

- Para lograr una comprensión completa de los sensores de flujo, se analizaron detalladamente los datos técnicos proporcionados por los fabricantes de los sensores, incluyendo tanto los de tipo turbina como rotámetro, utilizados en las mesas de trabajo respectivas. Los cálculos realizados se basaron en esta información y permitieron obtener los valores de caudal de cada sensor. Además, se emplearon los programas Inventor y Blender para el modelado 3D, la creación de la interfaz y el entorno de programación, con información obtenida de plataformas en línea. Estos procesos se complementaron con información adicional sobre variables y cálculos de fuentes bibliográficas. Este enfoque integral contribuye a una comprensión sólida y efectiva de los sensores de flujo y sus operaciones.
- Se logró una experiencia interactiva con las prácticas virtuales desarrolladas, para lo que se implementaron algoritmos de control utilizando Visual Studio Code y programación. Permitiendo así definir el comportamiento de los objetos presentados en las interfaces de las mesas de trabajo, que a su vez se crearon en Unity 3D. Gracias a ello se posibilitó una experiencia fluida para el usuario, otorgándole la capacidad de interactuar de manera intuitiva y realista con los elementos simulados. Dando como resultado que la convergencia de la programación y el diseño tridimensional contribuye a la eficacia y autenticidad de estas prácticas virtuales.
- Los datos generados por la herramienta virtual desarrollada para ambas mesas de trabajo fueron cuidadosamente comparados y validados con las especificaciones proporcionadas por los fabricantes de los sensores de flujo. Esto implicó ajustes precisos en los sensores para lograr de esa manera valores exactos entre los datos obtenidos virtualmente y aquellos derivados de pruebas físicas realizadas por los fabricantes. Esto con la finalidad de generar la confiabilidad y precisión de las prácticas virtuales, asegurando que la herramienta desarrollada sea efectiva para comprender y explorar el funcionamiento de los sensores de flujo.
- Mediante la encuesta proporcionada por los 39 estudiantes que realizaron la interacción con el software, se puede evidenciar que, aunque existen pequeños aspectos que se pueden mejorar, se obtuvo una gran aceptación de la herramienta virtual alcanzando alrededor del 90% de respuestas entre "sí" y "moderadamente sí" en términos de utilidad, logrando así un impacto positivo con los estudiantes, siendo de gran utilidad al momento de querer adquirir mayor conocimiento sobre el funcionamiento de cada unos de los sensores.

### **3.3 Recomendaciones**

- <span id="page-55-0"></span>• A pesar de los avances significativos logrados en este trabajo de titulación en cuanto al diseño e implementación de herramientas interactivas en un entorno virtual para sensores de flujo, se reconoce la importancia de realizar futuras investigaciones y mejoras en el modelado de los elementos, más facilidad de interacción y mayor información de los sensores usados de manera física. Se sugiere explorar nuevas funcionalidades y ampliar el alcance de las mesas de trabajo para incluir otros tipos de sensores y transductores, con el objetivo de enriquecer la experiencia educativa y mantener la relevancia de las herramientas virtuales en el entorno académico.
- Al momento de generar el ejecutable del programa, es necesario tener en cuenta el sistema operativo con el que se desea crear, ya que no solo se puede crear para Windows, o solo para PC, sino que también para otros sistemas operativos ya sea de PC, móviles o consolas de videojuegos.

### <span id="page-55-1"></span>**4 REFERENCIAS BIBLIOGRÁFICAS**

- [1] UTB, «Tecnologías de la información en la educación UTB,» 2021. [En línea]. Available: https://www.utb.edu.co/blog/las-nuevas-tecnologias-de-informacion-ycomunicacion-tic-aplicadas-en-contextos-sociales-yeducativos/#:~:text=Las%20Tecnolog%C3%ADas%20de%20la%20Informaci%C3%B 3n,(docentes,%20estudiantes,%20directivos%20y (accedido del 31 de julio de 2023).
- [2] Naylamp Mechatronics, «Sensor de flujo de agua 1/2" YF-S201,» 2023. [En línea]. Available: https://naylampmechatronics.com/sensores-liquido/108-sensor-de-flujo-deagua-12-yf-s201.html (accedido del 31 de julio de 2023).
- [3] MACTRONICA, «Sensor de flujo YF-S201,» 2023. [En línea]. Available: https://www.mactronica.com.co/sensor-de-flujo-yf-s201 (accedido del 31 de julio de 2023).
- [4] Mantech Electronics, «Leader in Electronic and Industrial Components, Tools,» 2023. [En línea]. Available: http://www.mantech.co.za/datasheets/products/yf-s201\_sea.pdf (accedido del 31 de julio de 2023).
- [5] Gometrics, «Qué es un rotámetro,» 2023. [En línea]. Available: https://www.gometrics.net/que-es-rotametro/ (accedido del 31 de julio de 2023).
- [6] Amazon, «Medidor de flujo de agua líquida 100-1000L / H,» 2023. [En línea]. Available: https://www.amazon.es/Jectse-Kunststoffrohr-Wasserdurchflussmesser-Leichtindustrie-Chemiefaser/dp/B07QDJVQXV (accedido del 31 de julio de 2023).
- [7] MasterD, «Qué es Unity y para qué sirve,» 2023. [En línea]. Available: https://www.masterd.es/blog/que-es-unity-3d-tutorial (accedido del 31 de julio de 2023).
- [8] Wikipedia, «MonoDevelop Wikipedia, la enciclopedia libre,» 2023. [En línea]. Available: https://es.wikipedia.org/wiki/MonoDevelop (accedido del 31 de julio de 2023).
- [9] Wikipedia, «Visual Studio Code Wikipedia, la enciclopedia libre,» 2023. [En línea]. Available: https://es.wikipedia.org/wiki/Visual\_Studio\_Code (accedido del 31 de julio de 2023).
- [10] Autodesk, «Autodesk Inventor Software | Get Prices & Buy Official Inventor 2024,» 2023. [En línea]. Available: https://www.autodesk.com/products/inventor/overview?term=1- YEAR&tab=subscription&plc=INVPROSA (accedido del 31 de julio de 2023).
- [11] Blender, «Introducción Blender Manual,» 2023. [En línea]. Available: https://docs.blender.org/manual/es/dev/getting\_started/about/introduction.html (accedido del 31 de julio de 2023).